# <span id="page-0-0"></span>**Manual de serviço do Dell™ Inspiron™ 1120**

[Altifalantes](file:///C:/data/systems/insM101z/pt/sm/speaker.htm#wp1038494) [Actualizar o BIOS](file:///C:/data/systems/insM101z/pt/sm/bios.htm#wp1112218)

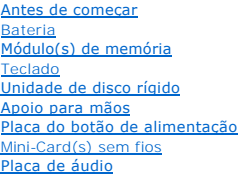

#### [Bateria de célula tipo moeda](file:///C:/data/systems/insM101z/pt/sm/coinbatt.htm#wp1179886) [Ecrã](file:///C:/data/systems/insM101z/pt/sm/display.htm#wp1241701) [Câmara](file:///C:/data/systems/insM101z/pt/sm/camera.htm#wp1131377) [Tampa intermédia](file:///C:/data/systems/insM101z/pt/sm/hingecvr.htm#wp1180201) [Conector do adaptador de CA](file:///C:/data/systems/insM101z/pt/sm/acadpter.htm#wp1179891) [Placa de sistema](file:///C:/data/systems/insM101z/pt/sm/sysboard.htm#wp1000473) [Dissipador de calor do processador](file:///C:/data/systems/insM101z/pt/sm/cpucool.htm#wp1130593)

# **Notas, Avisos e Advertências**

**NOTA:** Uma NOTA fornece informações importantes para ajudar a utilizar melhor o computador.

**ADVERTÊNCIA: Um AVISO indica potenciais danos do hardware ou perda de dados e explica como evitar o problema.** 

**ADVERTÊNCIA: Uma ADVERTÊNCIA alerta para a possibilidade de danos materiais, lesões corporais ou morte.** 

# **As informações deste documento estão sujeitas a alterações sem aviso prévio. © 2010 Dell Inc. Todos os direitos reservados.**

É estritamente proibida qualquer reprodução destes materiais sem autorização por escrito da Dell Inc.

Marcas comerciais utilizadas neste documento: *Dell,* o logótipo da DELL e *Inspiro*n são marcas comerciais da Dell Inc.; Windows e o logótipo do botão Iniciar do Windows são<br>marcas comerciais ou marcas comerciais registad

Outros nomes e marcas comerciais podem ser mencionados neste documento como referência às entidades que invocam essas marcas e nomes ou os seus produtos. A Dell Inc.<br>nega qualquer interesse de propriedade sobre outras marc

Julho de 2010 Rev. A00

Modelo regulamentar: série P07T Tipo regulamentar: P07T002

#### <span id="page-1-0"></span> **Conector do adaptador de CA Manual de serviço do Dell™ Inspiron™ 1120**

- Remover o conector do adaptador de CA
- Voltar a colocar o conector do adaptador de
- ADVERTENCIA: Antes de efectuar qualquer procedimento no interior do computador, leia as informações de segurança fornecidas com o mesmo.<br>Para obter informações adicionais sobre as melhores práticas de segurança, consulte a **www.dell.com/regulatory\_compliance.**
- ADVERTENCIA: Apenas um técnico qualificado e especializado deve efectuar reparações no seu computador. Os danos causados por intervenções<br>não autorizadas pela Dell™ não são abrangidos pela garantia.
- ADVERTENCIA: Para evitar descargas electrostáticas, ligue-se à terra utilizando uma pulseira antiestática ou toque periodicamente numa<br>superfície metálica não pintada (como um conector no computador).
- **ADVERTÊNCIA: Para evitar danificar a placa de sistema, remova a bateria principal (consulte [Remover a bateria](file:///C:/data/systems/insM101z/pt/sm/battery.htm#wp1185372)) antes de efectuar qualquer procedimento no interior do computador.**

#### <span id="page-1-1"></span>**Remover o conector do adaptador de CA**

- 1. Siga as instruções em **[Antes de começar](file:///C:/data/systems/insM101z/pt/sm/before.htm#wp1438061)**.
- 2. Remova a bateria (consulte [Remover a bateria\)](file:///C:/data/systems/insM101z/pt/sm/battery.htm#wp1185372).
- 3. Remova o teclado (consulte [Remover o teclado\)](file:///C:/data/systems/insM101z/pt/sm/keyboard.htm#wp1188497).
- 4. Siga as instruções do [passo 4](file:///C:/data/systems/insM101z/pt/sm/hdd.htm#wp1200224) ao [passo 6](file:///C:/data/systems/insM101z/pt/sm/hdd.htm#wp1200849), em [Remover a unidade de disco rígido](file:///C:/data/systems/insM101z/pt/sm/hdd.htm#wp1184863).
- 5. Remova o apoio para mãos (consulte [Remover o apoio para mãos](file:///C:/data/systems/insM101z/pt/sm/palmrest.htm#wp1051070)).
- 6. Remova o conjunto do ecrã (consulte [Remover o conjunto do ecrã](file:///C:/data/systems/insM101z/pt/sm/display.htm#wp1214210)).
- 7. Remova a tampa do módulo (consulte [Remover a tampa intermédia](file:///C:/data/systems/insM101z/pt/sm/hingecvr.htm#wp1188834)).
- 8. Remova a placa de áudio (consulte [Remover a placa de áudio](file:///C:/data/systems/insM101z/pt/sm/audio_bo.htm#wp1193867)).
- 9. Levante e remova o suporte da base do computador, tal como é apresentado na imagem.

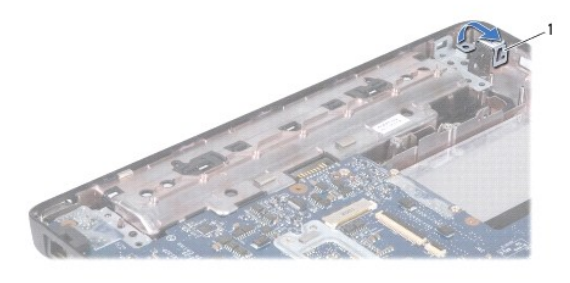

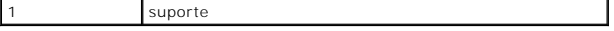

- 10. Desligue o cabo do conector do adaptador de CA do conector na placa de sistema.
- 11. Anote o encaminhamento dos cabos e remova cuidadosamente o cabo de antena do adaptador de CA das guias de encaminhamento.
- 12. Levante o conector do adaptador de CA e remova-o da base do computador.

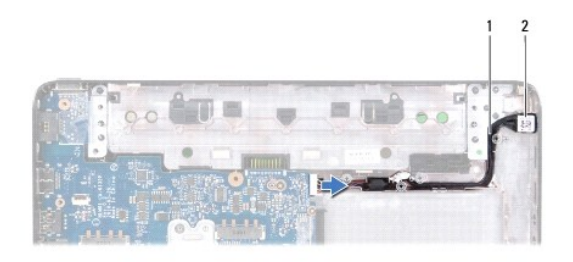

1 cabo do conector do adaptador de CA 2 conector do adaptador CA

# <span id="page-2-0"></span>**Voltar a colocar o conector do adaptador de CA**

- 1. Siga as instruções em [Antes de começar](file:///C:/data/systems/insM101z/pt/sm/before.htm#wp1438061).
- 2. Encaminhe o cabo do conector do adaptador de CA e coloque o conector do adaptador de CA na base do computador.
- 3. Ligue o cabo do conector do adaptador de CA ao conector na placa de sistema.
- 4. Volte a colocar o suporte que fixa o conector do adaptador de CA à base do computador.
- 5. Volte a colocar a placa de áudio (consulte [Voltar a colocar a placa de áudio](file:///C:/data/systems/insM101z/pt/sm/audio_bo.htm#wp1185318)).
- 6. Volte a colocar a tampa intermédia (consulte [Voltar a colocar a tampa intermédia](file:///C:/data/systems/insM101z/pt/sm/hingecvr.htm#wp1189306)).
- 7. Volte a colocar o conjunto do ecrã (consulte [Voltar a colocar o conjunto do ecrã](file:///C:/data/systems/insM101z/pt/sm/display.htm#wp1203403)).
- 8. Volte a colocar o apoio para mãos (consulte [Voltar a colocar o apoio para mãos](file:///C:/data/systems/insM101z/pt/sm/palmrest.htm#wp1051265)).
- 9. Siga as instruções do [passo 5](file:///C:/data/systems/insM101z/pt/sm/hdd.htm#wp1204310) ao [passo 7](file:///C:/data/systems/insM101z/pt/sm/hdd.htm#wp1204182), em [Voltar a colocar a unidade de disco rígido](file:///C:/data/systems/insM101z/pt/sm/hdd.htm#wp1207487).
- 10. Volte a colocar o teclado (consulte [Voltar a colocar o teclado](file:///C:/data/systems/insM101z/pt/sm/keyboard.htm#wp1196914)).
- 11. Volte a colocar a bateria (consulte [Voltar a colocar a Bateria](file:///C:/data/systems/insM101z/pt/sm/battery.htm#wp1185330)).
- ADVERTENCIA: Antes de ligar o computador, volte a colocar todos os parafusos e certifique-**se de que não existem parafusos perdidos no interior**<br>do computador. Se não o fizer, poderá provocar danos no computador.

# <span id="page-3-0"></span> **Placa de áudio**

**Manual de serviço do Dell™ Inspiron™ 1120** 

- **Remover a placa de áudio**
- [Voltar a colocar a placa de áudio](#page-3-2)
- ADVERTENCIA: Antes de efectuar qualquer procedimento no interior do computador, leia as informações de segurança fornecidas com o mesmo.<br>Para obter informações adicionais sobre as melhores práticas de segurança, consulte a **www.dell.com/regulatory\_compliance.**
- ADVERTENCIA: Apenas um técnico qualificado e especializado deve efectuar reparações no seu computador. Os danos causados por intervenções<br>não autorizadas pela Dell™ não são abrangidos pela garantia.
- **ADVERTÊNCIA: Para evitar descargas electrostáticas, ligue-se à terra utilizando uma pulseira antiestática ou toque periodicamente numa superfície metálica não pintada.**
- **ADVERTÊNCIA: Para evitar danificar a placa de sistema, remova a bateria principal (consulte [Remover a bateria](file:///C:/data/systems/insM101z/pt/sm/battery.htm#wp1185372)) antes de efectuar qualquer procedimento no interior do computador.**

## <span id="page-3-1"></span>**Remover a placa de áudio**

- 1. Siga as instruções em **[Antes de começar](file:///C:/data/systems/insM101z/pt/sm/before.htm#wp1438061)**.
- 2. Remova a bateria (consulte [Remover a bateria\)](file:///C:/data/systems/insM101z/pt/sm/battery.htm#wp1185372).
- 3. Remova o teclado (consulte [Remover o teclado\)](file:///C:/data/systems/insM101z/pt/sm/keyboard.htm#wp1188497).
- 4. Siga as instruções do [passo 4](file:///C:/data/systems/insM101z/pt/sm/hdd.htm#wp1200224) ao [passo 6](file:///C:/data/systems/insM101z/pt/sm/hdd.htm#wp1200849), em [Remover a unidade de disco rígido](file:///C:/data/systems/insM101z/pt/sm/hdd.htm#wp1184863).
- 5. Remova o apoio para mãos (consulte [Remover o apoio para mãos](file:///C:/data/systems/insM101z/pt/sm/palmrest.htm#wp1051070)).
- 6. Desligue os cabos de antena da Mini-Card da(s) Mini-Card(s).
- 7. Desligue o cabo de áudio e o cabo dos altifalantes dos respectivos conectores na placa de sistema.
- 8. Remova os três parafusos que fixam a placa de áudio à base do computador.
- 9. Levante e remova a placa de áudio da base do computador.

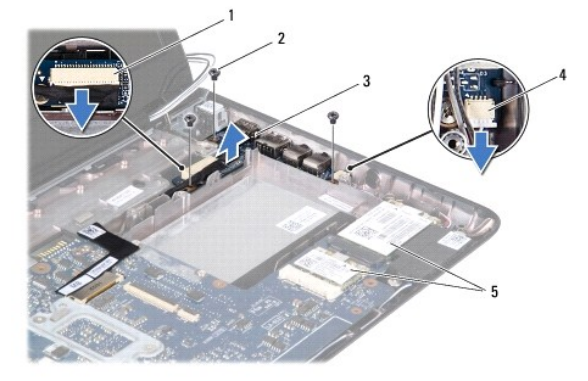

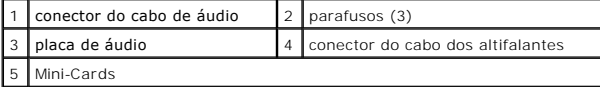

# <span id="page-3-2"></span>**Voltar a colocar a placa de áudio**

- 1. Siga as instruções em **[Antes de começar](file:///C:/data/systems/insM101z/pt/sm/before.htm#wp1438061)**.
- 2. Alinhe os conectores na placa de áudio com as ranhuras na base do computador.
- 3. Volte a colocar os três parafusos que fixam a placa de áudio à base do computador.
- 4. Ligue o cabo de áudio e o cabo dos altifalantes aos respectivos conectores na placa de sistema.
- 5. Ligue os cabos de antena da Mini-Card à(s) Mini-Card(s).
- 6. Volte a colocar o apoio para mãos (consulte [Voltar a colocar o apoio para mãos](file:///C:/data/systems/insM101z/pt/sm/palmrest.htm#wp1051265)).
- 7. Siga as instruções do [passo 5](file:///C:/data/systems/insM101z/pt/sm/hdd.htm#wp1204310) ao [passo 7](file:///C:/data/systems/insM101z/pt/sm/hdd.htm#wp1204182), em [Voltar a colocar a unidade de disco rígido](file:///C:/data/systems/insM101z/pt/sm/hdd.htm#wp1207487).
- 8. Volte a colocar o teclado (consulte [Voltar a colocar o teclado](file:///C:/data/systems/insM101z/pt/sm/keyboard.htm#wp1196914)).
- 9. Volte a colocar a bateria (consulte [Voltar a colocar a Bateria](file:///C:/data/systems/insM101z/pt/sm/battery.htm#wp1185330)).

ADVERTENCIA: Antes de ligar o computador, volte a colocar todos os parafusos e certifique-**se de que não existem parafusos perdidos no interior**<br>do computador. Se não o fizer, poderá provocar danos no computador.

<span id="page-5-0"></span> **Bateria** 

**Manual de serviço do Dell™ Inspiron™ 1120** 

- **C** Remover a bateria
- **O** Voltar a colocar a Bat
- ADVERTENCIA: Antes de efectuar qualquer procedimento no interior do computador, leia as informações de segurança fornecidas com o mesmo.<br>Para obter informações adicionais sobre as melhores práticas de segurança, consulte a **www.dell.com/regulatory\_compliance.**
- ADVERTENCIA: Apenas um técnico qualificado e especializado deve efectuar reparações no seu computador. Os danos causados por intervenções<br>não autorizadas pela Dell™ não são abrangidos pela garantia.
- ADVERTENCIA: Para evitar descargas electrostáticas, ligue-se à terra utilizando uma pulseira antiestática ou toque periodicamente numa<br>superfície metálica não pintada (como um conector no computador).
- **ADVERTÊNCIA: Para evitar danos no computador, utilize apenas a bateria concebida para este computador Dell. Não utilize baterias concebidas para outros computadores Dell.**

## <span id="page-5-1"></span>**Remover a bateria**

- 1. Siga as instruções em **[Antes de começar](file:///C:/data/systems/insM101z/pt/sm/before.htm#wp1438061)**.
- 2. Desligue o computador (consulte [Desligar o computador](file:///C:/data/systems/insM101z/pt/sm/before.htm#wp1435089)) e vire-o.
- 3. Deslize as patilhas de desbloqueio da bateria para a posição de desbloqueio.
- 4. Faça deslizar a bateria para fora do compartimento.

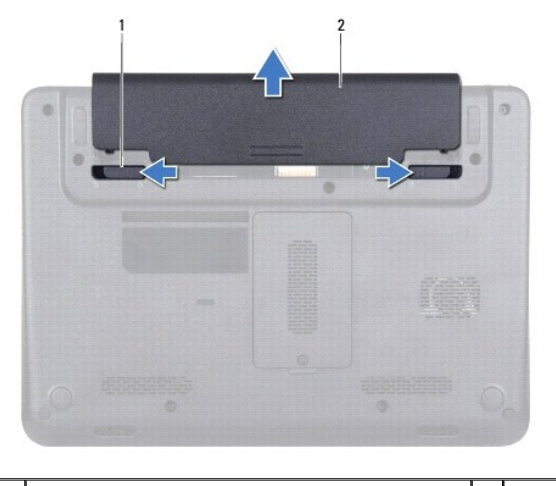

patilhas de desbloqueio da bateria (2) **2 bateria** 

## <span id="page-5-2"></span>**Voltar a colocar a Bateria**

**ADVERTÊNCIA: Para evitar danos no computador, utilize apenas a bateria concebida para este computador Dell.** 

- 1. Siga as instruções em [Antes de começar](file:///C:/data/systems/insM101z/pt/sm/before.htm#wp1438061).
- 2. Deslize a bateria para dentro do respectivo compartimento até ela encaixar no lugar.

# <span id="page-6-0"></span> **Antes de começar**

**Manual de serviço do Dell™ Inspiron™ 1120** 

- **O** Ferramentas recomendadas
- **O** Desligar o computador
- [Antes de efectuar qualquer procedimento no interior do computador](#page-6-3)

Este manual fornece instruções para a remoção e instalação dos componentes no seu computador. Salvo indicação em contrário, cada procedimento pressupõe que:

- l Executou os passos em [Desligar o computador](#page-6-2) e [Antes de efectuar qualquer procedimento no interior do computador](#page-6-3).
- l Leu as informações de segurança fornecidas com o computador*.*
- l Um componente pode ser substituído ou, se adquirido em separado, instalado através da execução do procedimento de remoção pela ordem inversa.

#### <span id="page-6-1"></span>**Ferramentas recomendadas**

Os procedimentos descritos neste documento podem requerer as seguintes ferramentas:

- l Chave de parafusos Philips
- l Chave de parafusos pequena de ponta chata
- l Instrumento plástico pontiagudo
- l Programa de actualização executável do BIOS disponível em **support.dell.com**

## <span id="page-6-2"></span>**Desligar o computador**

- **ADVERTÊNCIA: Para evitar a perda de dados, guarde e feche todos os ficheiros abertos e saia de todos os programas abertos antes de desligar o computador.**
- 1. Guarde e feche todos os ficheiros abertos e saia de todos os programas em utilização.
- 2. Encerrar o sistema operativo:

Clique em Start (Iniciar) <sup>(2)</sup> e, em seguida, clique em Shut Down (Encerrar).

3. Assegure-se de que o computador está desligado. Se o computador não se tiver desligado automaticamente quando encerrou o sistema operativo, prima e mantenha premido o botão de alimentação até o computador se desligar.

### <span id="page-6-3"></span>**Antes de efectuar qualquer procedimento no interior do computador**

Utilize as seguintes directrizes de segurança para ajudar a proteger o seu computador de potenciais danos e para ajudar a garantir a sua segurança pessoal.

- **A** ADVERTÊNCIA: Antes de efectuar qualquer procedimento no interior do computador, leia as informações de segurança fornecidas com o mesmo. **Para obter informações adicionais sobre as melhores práticas de segurança, consulte a página principal de Conformidade regulamentar em www.dell.com/regulatory\_compliance.**
- ADVERTENCIA: Apenas um técnico qualificado e especializado deve efectuar reparações no seu computador. Os danos causados por assistência<br>não autorizada pela Dell não estão cobertos pela garantia.
- ADVERTENCIA: Manuseie cuidadosamente os componentes e as placas. Não toque nos componentes ou nos contactos de uma placa. Segure as<br>placas pelas extremidades ou pelo suporte metálico de instalação. Segure nos componentes p
- **ADVERTÊNCIA: Quando desligar um cabo, puxe pelo respectivo conector ou pela patilha, e não pelo próprio cabo. Alguns cabos possuem**  conectores com patilhas de bloqueio. Se estiver a desligar este tipo de cabo, prima as patilhas de bloqueio antes de desligar o cabo. Ao separar<br>as fichas, mantenha-**as alinhadas para evitar a torção dos pinos. Para além d direccionadas e alinhadas correctamente.**
- $\triangle$  ADVERTÊNCIA: Para evitar danificar o computador, execute os seguintes passos antes de começar a efectuar qualquer procedimento no interior **do mesmo.**

1. Certifique-se de que a superfície de trabalho é plana e está limpa para evitar que a tampa do computador fique riscada.

- 2. Desligue o computador (consulte [Desligar o computador](#page-6-2)) e todos os dispositivos a ele ligados.
- **ADVERTÊNCIA: Para desligar um cabo de rede, desligue primeiro o cabo do computador e, em seguida, desligue o cabo do dispositivo de rede.**
- 3. Desligue todos os cabos telefónicos ou de rede do computador.
- 4. Pressione e ejecte todos os cartões instalados no leitor de cartões multimédia 7 em 1 .
- 5. Desligue o computador e todos os dispositivos ligados das respectivas tomadas eléctricas.
- 6. Desligue todos os dispositivos ligados do computador.
- **ADVERTÊNCIA: Para evitar danificar a placa de sistema, remova a bateria principal (consulte [Remover a bateria](file:///C:/data/systems/insM101z/pt/sm/battery.htm#wp1185372)) antes de efectuar qualquer procedimento no interior do computador.**
- 7. Remova a bateria (consulte [Remover a bateria\)](file:///C:/data/systems/insM101z/pt/sm/battery.htm#wp1185372).
- 8. Vire o computador para cima, abra-o e pressione o botão de alimentação para ligar a placa de sistema à terra.

#### <span id="page-8-0"></span> **Actualizar o BIOS Manual de serviço do Dell™ Inspiron™ 1120**

Poderá ser necessário actualizar o BIOS quando uma nova actualização for disponibilizada ou quando substituir a placa de sistema. Para actualizar o BIOS:

- 1. Ligue o computador.
- 2. Aceda a **support.dell.com/support/downloads**.
- 3. Clique em **Select Model** (Seleccionar modelo).
- 4. Localize o ficheiro de actualização do BIOS do seu computador:

**NOTA:** A etiqueta de serviço do computador encontra-se na parte inferior do computador.

Se tiver a Etiqueta de serviço do seu computador:

- a. Clique em **Enter a Service Tag** (Introduzir uma Etiqueta de serviço).
- b. Introduza a etiqueta de serviço do seu computador no campo **Enter a service tag:** (Introduzir uma etiqueta de serviço:), clique em **Go** (Avançar) e avance para [passo 5.](#page-8-1)

Se não tiver a Etiqueta de serviço do seu computador:

- a. Seleccione o tipo de produto na lista **Select Your Product Family** (Seleccionar a família de produtos).
- b. Seleccione a gama de produtos na lista **Select Your Product Line** (Seleccionar a linha de produtos).
- c. Seleccione o número do modelo do produto na lista **Select Your Product Model** (Seleccionar modelo do produto).

**NOTA:** Se tiver seleccionado um modelo diferente e pretender recomeçar, clique em **Start Over** (Recomeçar) na parte superior direita do menu.

- d. Clique em **Confirm** (Confirmar).
- <span id="page-8-1"></span>5. É apresentada uma lista de resultados no ecrã. Clique em **BIOS**.
- 6. Clique em **Download Now** (Transferir agora) para transferir o ficheiro mais recente do BIOS. É apresentada a janela **File Download** (Transferência de ficheiro) é apresentada.
- 7. Clique em **Save** (Guardar) para guardar o ficheiro no ambiente de trabalho. O ficheiro será transferido para o ambiente de trabalho.
- 8. Clique em **Close** (Fechar) quando a janela **Download Complete** (Transferência concluída) for apresentada. O ícone do ficheiro é apresentado no ambiente de trabalho com o mesmo título do ficheiro de actualização do BIOS anteriormente transferido.
- 9. Clique duas vezes no ícone do ficheiro que se encontra no ambiente de trabalho e siga as instruções do ecrã.

## <span id="page-9-0"></span> **Câmara**

**Manual de serviço do Dell™ Inspiron™ 1120** 

- **O** Remover a câmara
- Voltar a colocar a câr
- ADVERTENCIA: Antes de efectuar qualquer procedimento no interior do computador, leia as informações de segurança fornecidas com o mesmo.<br>Para obter informações adicionais sobre as melhores práticas de segurança, consulte a **www.dell.com/regulatory\_compliance.**
- ADVERTENCIA: Apenas um técnico qualificado e especializado deve efectuar reparações no seu computador. Os danos causados por intervenções<br>não autorizadas pela Dell™ não são abrangidos pela garantia.
- ADVERTENCIA: Para evitar descargas electrostáticas, ligue-se à terra utilizando uma pulseira antiestática ou toque periodicamente numa<br>superfície metálica não pintada (como um conector no computador).
- **ADVERTÊNCIA: Para evitar danificar a placa de sistema, remova a bateria principal (consulte [Remover a bateria](file:///C:/data/systems/insM101z/pt/sm/battery.htm#wp1185372)) antes de efectuar qualquer procedimento no interior do computador.**

## <span id="page-9-1"></span>**Remover a câmara**

- 1. Siga as instruções em **[Antes de começar](file:///C:/data/systems/insM101z/pt/sm/before.htm#wp1438061)**.
- 2. Remova a bateria (consulte [Remover a bateria\)](file:///C:/data/systems/insM101z/pt/sm/battery.htm#wp1185372).
- 3. Remova o teclado (consulte [Remover o teclado\)](file:///C:/data/systems/insM101z/pt/sm/keyboard.htm#wp1188497).
- 4. Siga as instruções do [passo 4](file:///C:/data/systems/insM101z/pt/sm/hdd.htm#wp1200224) ao [passo 6](file:///C:/data/systems/insM101z/pt/sm/hdd.htm#wp1200849), em [Remover a unidade de disco rígido](file:///C:/data/systems/insM101z/pt/sm/hdd.htm#wp1184863).
- 5. Remova o apoio para mãos (consulte [Remover o apoio para mãos](file:///C:/data/systems/insM101z/pt/sm/palmrest.htm#wp1051070)).
- 6. Remova o conjunto do ecrã (consulte [Remover o conjunto do ecrã](file:///C:/data/systems/insM101z/pt/sm/display.htm#wp1214210)).
- 7. Remova a moldura do ecrã (consulte [Remover a moldura do visor](file:///C:/data/systems/insM101z/pt/sm/display.htm#wp1254402)).
- 8. Desligue o cabo da câmara do conector no módulo da câmara.
- 9. Levante o módulo da câmara, removendo-o da tampa posterior do ecrã.

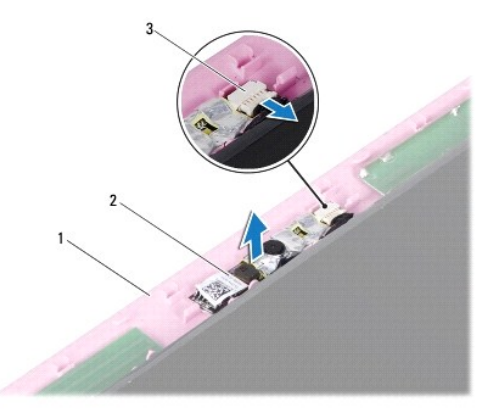

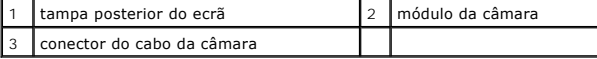

# <span id="page-9-2"></span>**Voltar a colocar a câmara**

- 1. Siga as instruções em [Antes de começar](file:///C:/data/systems/insM101z/pt/sm/before.htm#wp1438061).
- 2. Coloque o módulo da câmara na tampa posterior do ecrã utilizando as guias de alinhamento.
- 3. Pressione o módulo da câmara para o fixar à tampa posterior do ecrã.
- 4. Ligue o cabo da câmara ao conector no módulo da câmara.
- 5. Volte a colocar a moldura do ecrã (consulte [Voltar a colocar a moldura do ecrã](file:///C:/data/systems/insM101z/pt/sm/display.htm#wp1254466)).
- 6. Volte a colocar o conjunto do ecrã (consulte [Voltar a colocar o conjunto do ecrã](file:///C:/data/systems/insM101z/pt/sm/display.htm#wp1203403)).
- 7. Volte a colocar o apoio para mãos (consulte [Voltar a colocar o apoio para mãos](file:///C:/data/systems/insM101z/pt/sm/palmrest.htm#wp1051265)).
- 8. Siga as instruções do [passo 5](file:///C:/data/systems/insM101z/pt/sm/hdd.htm#wp1204310) ao [passo 7](file:///C:/data/systems/insM101z/pt/sm/hdd.htm#wp1204182), em [Voltar a colocar a unidade de disco rígido](file:///C:/data/systems/insM101z/pt/sm/hdd.htm#wp1207487).
- 9. Volte a colocar o teclado (consulte [Voltar a colocar o teclado](file:///C:/data/systems/insM101z/pt/sm/keyboard.htm#wp1196914)).
- 10. Volte a colocar a bateria (consulte [Voltar a colocar a Bateria](file:///C:/data/systems/insM101z/pt/sm/battery.htm#wp1185330)).

ADVERTENCIA: Antes de ligar o computador, volte a colocar todos os parafusos e certifique-**se de que não existem parafusos perdidos no interior**<br>do computador. Se não o fizer, poderá provocar danos no computador.

### <span id="page-11-0"></span> **Bateria de célula tipo moeda Manual de serviço do Dell™ Inspiron™ 1120**

- 
- **O** Remover a bateria de célula tipo moeda
- Voltar a colocar a bateria de célula tipo
- ADVERTENCIA: Antes de trabalhar no interior do computador, leia as informações de segurança fornecidas com o mesmo. Para obter informações<br>adicionais sobre as melhores práticas de segurança, consulte a página principal de **www.dell.com/regulatory\_compliance.**
- ADVERTENCIA: Apenas um técnico qualificado e especializado deve efectuar reparações no seu computador. Os danos causados por intervenções<br>não autorizadas pela Dell™ não são abrangidos pela garantia.
- ADVERTENCIA: Para evitar descargas electrostáticas, ligue-se à terra utilizando uma pulseira antiestática ou toque periodicamente numa<br>superfície metálica não pintada (como um conector no computador).
- **ADVERTÊNCIA: Para evitar danificar a placa de sistema, remova a bateria principal (consulte [Remover a bateria](file:///C:/data/systems/insM101z/pt/sm/battery.htm#wp1185372)) antes de efectuar qualquer procedimento no interior do computador.**

## <span id="page-11-1"></span>**Remover a bateria de célula tipo moeda**

- 1. Siga as instruções em [Antes de começar](file:///C:/data/systems/insM101z/pt/sm/before.htm#wp1438061).
- 2. Remova a bateria (consulte [Remover a bateria\)](file:///C:/data/systems/insM101z/pt/sm/battery.htm#wp1185372).
- 3. Remova o teclado (consulte [Remover o teclado\)](file:///C:/data/systems/insM101z/pt/sm/keyboard.htm#wp1188497).
- 4. Siga as instruções do [passo 4](file:///C:/data/systems/insM101z/pt/sm/hdd.htm#wp1200224) ao [passo 6](file:///C:/data/systems/insM101z/pt/sm/hdd.htm#wp1200849), em [Remover a unidade de disco rígido](file:///C:/data/systems/insM101z/pt/sm/hdd.htm#wp1184863).
- 5. Remova o apoio para mãos (consulte [Remover o apoio para mãos](file:///C:/data/systems/insM101z/pt/sm/palmrest.htm#wp1051070)).
- 6. Desligue o cabo da bateria de célula tipo moeda do conector na placa de sistema.
- 7. A bateria de célula tipo moeda está colada à placa de sistema. Utilizando um instrumento de plástico pontiagudo, levante com cuidado a bateria de célula tipo moeda da placa de sistema.

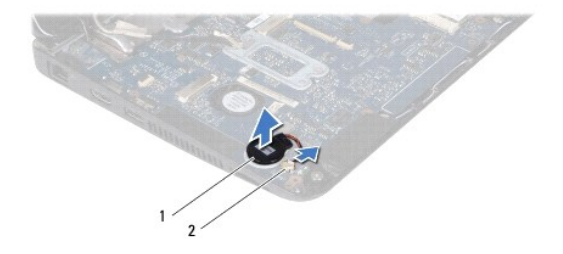

bateria de célula tipo moeda  $\begin{bmatrix} 2 \\ \end{bmatrix}$  conector da placa de sistema

## <span id="page-11-2"></span>**Voltar a colocar a bateria de célula tipo moeda**

- 1. Siga as instruções em [Antes de começar](file:///C:/data/systems/insM101z/pt/sm/before.htm#wp1438061).
- 2. Com o lado adesivo da bateria de célula tipo moeda voltado para baixo, prima a bateria de célula tipo moeda na placa de sistema.
- 3. Ligue o cabo da bateria de célula tipo moeda ao conector na placa de sistema.
- 4. Volte a colocar o apoio para mãos (consulte [Voltar a colocar o apoio para mãos](file:///C:/data/systems/insM101z/pt/sm/palmrest.htm#wp1051265)).
- 5. Siga as instruções do [passo 5](file:///C:/data/systems/insM101z/pt/sm/hdd.htm#wp1204310) ao [passo 7](file:///C:/data/systems/insM101z/pt/sm/hdd.htm#wp1204182), em [Voltar a colocar a unidade de disco rígido](file:///C:/data/systems/insM101z/pt/sm/hdd.htm#wp1207487).
- 6. Volte a colocar o teclado (consulte [Voltar a colocar o teclado](file:///C:/data/systems/insM101z/pt/sm/keyboard.htm#wp1196914)).
- 7. Volte a colocar a bateria (consulte [Voltar a colocar a Bateria](file:///C:/data/systems/insM101z/pt/sm/battery.htm#wp1185330)).

ADVERTENCIA: Antes de ligar o computador, volte a colocar todos os parafusos e certifique-**se de que não existem parafusos perdidos no interior**<br>do computador. Se não o fizer, poderá provocar danos no computador.

#### <span id="page-13-0"></span> **Dissipador de calor do processador Manual de serviço do Dell™ Inspiron™ 1120**

- [Remover o dissipador de calor do processador](#page-13-1)
- Voltar a colocar o dissipador de calor do pro
- $\mathbb{A}$ ADVERTENCIA: Antes de efectuar qualquer procedimento no interior do computador, leia as informações de segurança fornecidas com o mesmo.<br>Para obter informações adicionais sobre as melhores práticas de segurança, consulte a **www.dell.com/regulatory\_compliance.**
- **ADVERTÊNCIA: Se remover o dissipador de calor do processador do computador quando este estiver quente, não toque no respectivo invólucro**   $\Lambda$ **de metal.**
- ADVERTENCIA: Apenas um técnico qualificado e especializado deve efectuar reparações no seu computador. Os danos causados por intervenções<br>não autorizadas pela Dell™ não são abrangidos pela garantia.
- **ADVERTÊNCIA: Para evitar descargas electrostáticas, ligue-se à terra utilizando uma pulseira antiestática ou toque periodicamente numa superfície metálica não pintada (como um conector no computador).**
- **ADVERTÊNCIA: Para evitar danificar a placa de sistema, remova a bateria principal (consulte [Remover a bateria](file:///C:/data/systems/insM101z/pt/sm/battery.htm#wp1185372)) antes de efectuar qualquer procedimento no interior do computado**

### <span id="page-13-1"></span>**Remover o dissipador de calor do processador**

- 1. Siga as instruções em [Antes de começar](file:///C:/data/systems/insM101z/pt/sm/before.htm#wp1438061).
- 2. Remova a placa de sistema (consulte [Remover a placa de sistema\)](file:///C:/data/systems/insM101z/pt/sm/sysboard.htm#wp1037428)
- 3. Desligue o cabo da ventoinha do conector da placa de sistema.
- 4. Desaperte os quatro parafusos integrados que fixam o dissipador de calor do processador à placa de sistema por ordem sequencial (indicada junto aos parafusos integrados).
- 5. Remova o dissipador de calor do processador da placa de sistema.

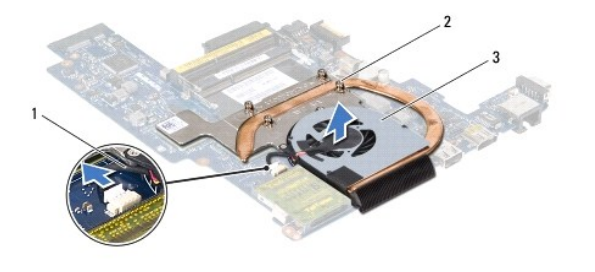

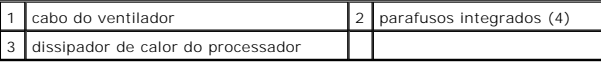

#### <span id="page-13-2"></span>**Voltar a colocar o dissipador de calor do processador**

NOTA: A almofada térmica original pode ser reutilizada se o processador e dissipador de calor originais forem reinstalados juntos. Se o processador ou<br>o dissipador de calor do processador forem substituídos, utilize a almo

**A** NOTA: Este procedimento pressupõe que já removeu o dissipador de calor do processador central e está pronto para o voltar a colocar.

- 1. Siga as instruções em **[Antes de começar](file:///C:/data/systems/insM101z/pt/sm/before.htm#wp1438061)**.
- 2. Alinhe os quatro parafusos integrados no dissipador de calor do processador com os orifícios dos parafusos na placa de sistema e aperte os parafusos por ordem sequencial (indicada junto aos parafusos integrados).
- 3. Ligue o cabo da ventoinha ao conector placa de sistema.
- 4. Volte a colocar a placa de sistema (consulte [Voltar a colocar a placa de sistema\)](file:///C:/data/systems/insM101z/pt/sm/sysboard.htm#wp1050884).

ADVERTENCIA: Antes de ligar o computador, volte a colocar todos os parafusos e certifique-**se de que não existem parafusos perdidos no interior**<br>do computador. Se não o fizer, poderá provocar danos no computador.

## <span id="page-15-0"></span> **Ecrã**

**Manual de serviço do Dell™ Inspiron™ 1120** 

- [Conjunto do ecrã](#page-15-1)
- [Moldura do ecrã](#page-16-1)
- [Painel do ecrã](#page-17-1)
- Suportes do painel do ecrã
- ADVERTENCIA: Antes de efectuar qualquer procedimento no interior do computador, leia as informações de segurança fornecidas com o mesmo.<br>Para obter informações adicionais sobre as melhores práticas de segurança, consulte a
- ADVERTENCIA: Apenas um técnico qualificado e especializado deve efectuar reparações no seu computador. Os danos causados por intervenções<br>não autorizadas pela Dell™ não são abrangidos pela garantia.
- ADVERTENCIA: Para evitar descargas electrostáticas, ligue-se à terra utilizando uma pulseira antiestática ou toque periodicamente numa<br>superfície metálica não pintada (como um conector no computador).
- **ADVERTÊNCIA: Para evitar danificar a placa de sistema, remova a bateria principal (consulte [Remover a bateria](file:///C:/data/systems/insM101z/pt/sm/battery.htm#wp1185372)) antes de efectuar qualquer procedimento no interior do computador.**

## <span id="page-15-1"></span>**Conjunto do ecrã**

### <span id="page-15-2"></span>**Remover o conjunto do ecrã**

- 1. Siga as instruções em **[Antes de começar](file:///C:/data/systems/insM101z/pt/sm/before.htm#wp1438061)**.
- 2. Remova a bateria (consulte [Remover a bateria\)](file:///C:/data/systems/insM101z/pt/sm/battery.htm#wp1185372).
- 3. Remova o teclado (consulte [Remover o teclado\)](file:///C:/data/systems/insM101z/pt/sm/keyboard.htm#wp1188497).
- 4. Siga as instruções do [passo 4](file:///C:/data/systems/insM101z/pt/sm/hdd.htm#wp1200224) ao [passo 6](file:///C:/data/systems/insM101z/pt/sm/hdd.htm#wp1200849), em [Remover a unidade de disco rígido](file:///C:/data/systems/insM101z/pt/sm/hdd.htm#wp1184863).
- 5. Remova o apoio para mãos (consulte [Remover o apoio para mãos](file:///C:/data/systems/insM101z/pt/sm/palmrest.htm#wp1051070)).
- 6. Desligue os cabos de antena da Mini-Card da(s) Mini-Card(s).
- 7. Anote o encaminhamento dos cabos e remova cuidadosamente os cabos de antena da Mini-Card das guias de encaminhamento.
- 8. Desligue o cabo do ecrã do conector da placa do sistema.

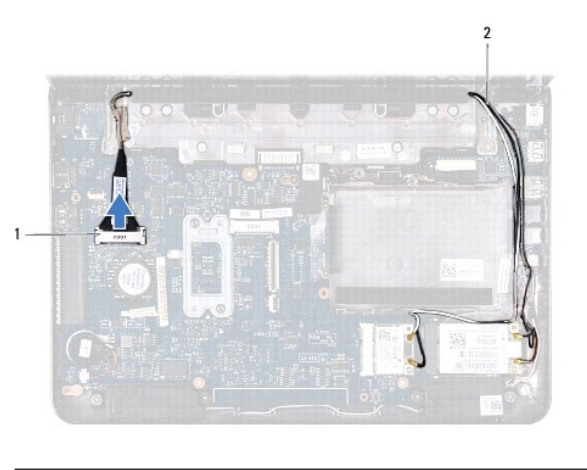

conector do cabo do ecrã 2 cabos de antena da Mini-Card

9. Remova os dois parafusos (um de cada lado) que fixam o conjunto do ecrã à base do computador.

10. Levante e remova o conjunto do ecrã da base do computador.

<span id="page-16-0"></span>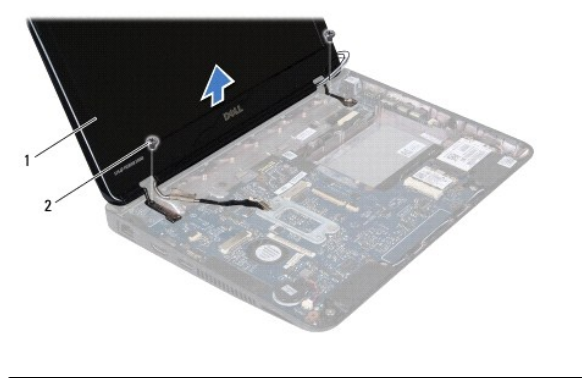

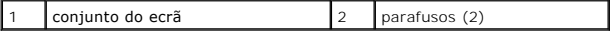

## <span id="page-16-2"></span>**Voltar a colocar o conjunto do ecrã**

- 1. Siga as instruções em [Antes de começar](file:///C:/data/systems/insM101z/pt/sm/before.htm#wp1438061).
- 2. Coloque o conjunto do ecrã na devida posição e volte a colocar os dois parafusos (um de cada lado) que fixam o conjunto do ecrã à base do computador.
- 3. Ligue o cabo do ecrã ao conector da placa do sistema.
- 4. Encaminhe os cabos da antena da Mini-Card através das guias de encaminhamento na base do computador.
- 5. Ligue os cabos de antena da Mini-Card à(s) Mini-Card(s).
- 6. Volte a colocar o apoio para mãos (consulte [Voltar a colocar o apoio para mãos](file:///C:/data/systems/insM101z/pt/sm/palmrest.htm#wp1051265)).
- 7. Siga as instruções do [passo 5](file:///C:/data/systems/insM101z/pt/sm/hdd.htm#wp1204310) ao [passo 7](file:///C:/data/systems/insM101z/pt/sm/hdd.htm#wp1204182), em [Voltar a colocar a unidade de disco rígido](file:///C:/data/systems/insM101z/pt/sm/hdd.htm#wp1207487).
- 8. Volte a colocar o teclado (consulte [Voltar a colocar o teclado](file:///C:/data/systems/insM101z/pt/sm/keyboard.htm#wp1196914)).
- 9. Volte a colocar a bateria (consulte [Voltar a colocar a Bateria](file:///C:/data/systems/insM101z/pt/sm/battery.htm#wp1185330)).
- ADVERTENCIA: Antes de ligar o computador, volte a colocar todos os parafusos e certifique-**se de que não existem parafusos perdidos no interior**<br>do computador. Se não o fizer, poderá provocar danos no computador.

# <span id="page-16-1"></span>**Moldura do ecrã**

## <span id="page-16-3"></span>**Remover a moldura do visor**

**ADVERTÊNCIA: A moldura do ecrã é extremamente frágil. Tenha cuidado ao removê-la para evitar danificar a mesma.** 

- 1. Siga as instruções em [Antes de começar](file:///C:/data/systems/insM101z/pt/sm/before.htm#wp1438061).
- 2. Remova o conjunto do ecrã (consulte [Remover o conjunto do ecrã](#page-15-2)).
- 3. Remova as duas protecções de borracha que cobrem os parafusos da moldura do ecrã.
- 4. Remova os dois parafusos que fixam a moldura do ecrã à tampa posterior do ecrã.
- 5. Com a ponta dos dedos, puxe cuidadosamente as extremidades interiores da moldura do ecrã para a remover da tampa posterior do ecrã.

<span id="page-17-0"></span>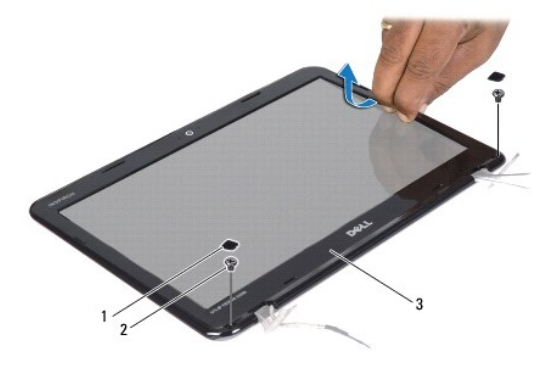

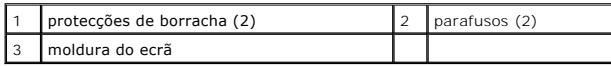

# <span id="page-17-2"></span>**Voltar a colocar a moldura do ecrã**

- 1. Siga as instruções em [Antes de começar](file:///C:/data/systems/insM101z/pt/sm/before.htm#wp1438061).
- 2. Alinhe a moldura do ecrã com a tampa posterior do ecrã e encaixe-a cuidadosamente no lugar.
- 3. Volte a colocar os dois parafusos que fixam a moldura do ecrã à tampa posterior do ecrã.
- 4. Volte a colocar as duas protecções de borracha que cobrem os parafusos da moldura do ecrã.
- 5. Volte a colocar o conjunto do ecrã (consulte [Voltar a colocar o conjunto do ecrã](#page-16-2)).
- ADVERTENCIA: Antes de ligar o computador, volte a colocar todos os parafusos e certifique-**se de que não existem parafusos perdidos no interior**<br>do computador. Se não o fizer, poderá provocar danos no computador.

# <span id="page-17-1"></span>**Painel do ecrã**

### <span id="page-17-3"></span>**Remover o painel do visor**

- 1. Siga as instruções em [Antes de começar](file:///C:/data/systems/insM101z/pt/sm/before.htm#wp1438061).
- 2. Remova o conjunto do ecrã (consulte [Remover o conjunto do ecrã](#page-15-2)).
- 3. Remova a moldura do ecrã (consulte [Remover a moldura do visor](#page-16-3)).
- 4. Remova os quatro parafusos que fixam o painel do ecrã à tampa posterior do ecrã.
- 5. Desligue o cabo da câmara do conector no módulo da câmara.

<span id="page-18-1"></span>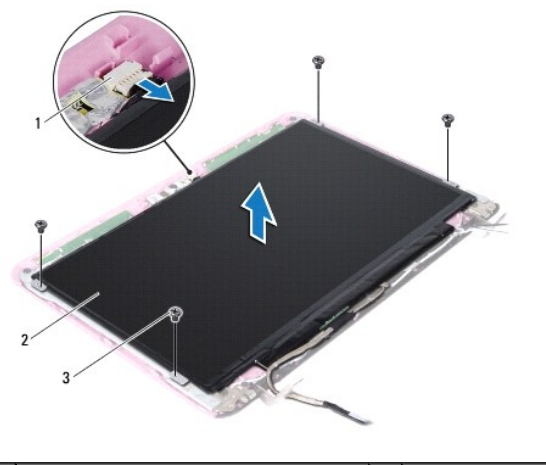

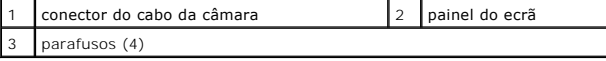

6. Levante o painel do ecrã e remova-o da tampa posterior do ecrã.

- 7. Vire o painel do ecrã ao contrário e coloque-o numa superfície limpa.
- 8. Remova a fita que cobre o cabo do ecrã e levante o cabo do ecrã da parte posterior do painel do ecrã.
- 9. Levante a fita que fixa o cabo do ecrã ao conector do cabo do ecrã e desligue o cabo do ecrã.

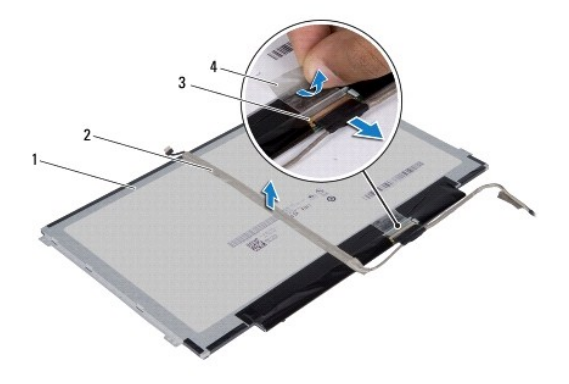

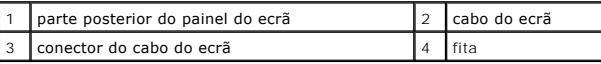

## <span id="page-18-0"></span>**Voltar a colocar o painel do ecrã**

- 1. Siga as instruções em [Antes de começar](file:///C:/data/systems/insM101z/pt/sm/before.htm#wp1438061).
- 2. Ligue o cabo do ecrã ao conector do cabo do ecrã e fixe-o com a fita.
- 3. Coloque o cabo do ecrã na parte posterior do painel do ecrã e fixe-o com a fita.
- 4. Rode o painel do monitor e coloque-o na tampa posterior do monitor.
- 5. Ligue o cabo da câmara ao conector no módulo da câmara.
- 6. Volte a colocar os quatro parafusos que fixam o painel do ecrã à tampa posterior do ecrã.
- 7. Volte a colocar a moldura do ecrã (consulte [Voltar a colocar a moldura do ecrã](#page-17-2)).
- 8. Volte a colocar o conjunto do ecrã (consulte [Voltar a colocar o conjunto do ecrã](#page-16-2)).
- ADVERTENCIA: Antes de ligar o computador, volte a colocar todos os parafusos e certifique-**se de que não existem parafusos perdidos no interior**<br>do computador. Se não o fizer, poderá provocar danos no computador.

# <span id="page-19-0"></span>**Suportes do painel do ecrã**

#### **Remover os suportes do painel do ecrã**

- 1. Siga as instruções em [Antes de começar](file:///C:/data/systems/insM101z/pt/sm/before.htm#wp1438061).
- 2. Remova o conjunto do ecrã (consulte [Remover o conjunto do ecrã](#page-15-2)).
- 3. Remova a moldura do ecrã (consulte [Remover a moldura do visor](#page-16-3)).
- 4. Remova o painel do ecrã (consulte [Remover o painel do visor](#page-17-3)).
- 5. Remova cuidadosamente a folha de alumínio que cobre os parafusos do suporte do painel do ecrã.
- 6. Remova os quatro parafusos que fixam os suportes do painel do ecrã à tampa posterior do ecrã.
- 7. Levante os suportes do painel do ecrã e remova-os da tampa posterior do ecrã.

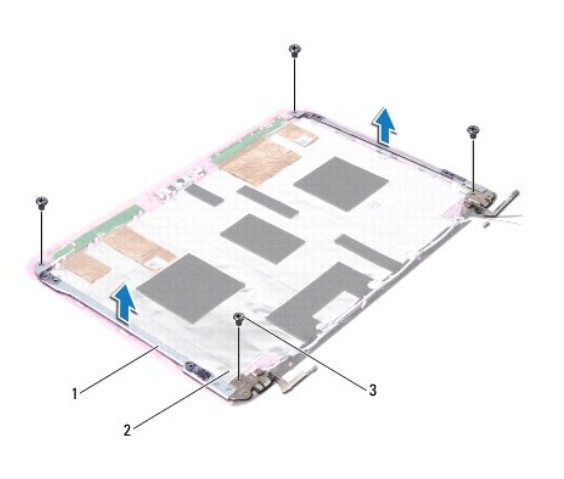

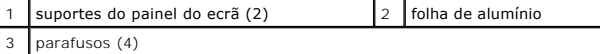

## **Voltar a colocar os suportes do painel do ecrã**

- 1. Siga as instruções em [Antes de começar](file:///C:/data/systems/insM101z/pt/sm/before.htm#wp1438061).
- 2. Coloque os suportes do painel do ecrã na tampa posterior do ecrã.
- 3. Volte a colocar os quatro parafusos que fixam os suportes do painel do ecrã à tampa posterior do ecrã.
- 4. Fixe a folha de alumínio sobre os parafusos do suporte do painel do ecrã.
- 5. Volte a colocar o painel do ecrã (consulte [Voltar a colocar o painel do ecrã](#page-18-0)).
- 6. Volte a colocar a moldura do ecrã (consulte [Voltar a colocar a moldura do ecrã](#page-17-2)).
- 7. Volte a colocar o conjunto do ecrã (consulte [Voltar a colocar o conjunto do ecrã](#page-16-2)).

ADVERTENCIA: Antes de ligar o computador, volte a colocar todos os parafusos e certifique-**se de que não existem parafusos perdidos no interior**<br>do computador. Se não o fizer, poderá provocar danos no computador.

# <span id="page-21-0"></span> **Unidade de disco rígido**

**Manual de serviço do Dell™ Inspiron™ 1120** 

- [Remover a unidade de disco rígido](#page-21-1)
- [Voltar a colocar a unidade de disco rígido](#page-22-1)
- $\Lambda$ ADVERTENCIA: Antes de efectuar qualquer procedimento no interior do computador, leia as informações de segurança fornecidas com o mesmo.<br>Para obter informações adicionais sobre as melhores práticas de segurança, consulte a **www.dell.com/regulatory\_compliance.**
- **A** ADVERTÊNCIA: Se remover a unidade de disco rígido do computador enquanto estiver quente, não toque na respectiva estrutura de metal.
- **ADVERTÊNCIA: Apenas um técnico qualificado e especializado deve efectuar reparações no seu computador. Os danos causados por assistência não autorizada pela Dell não estão cobertos pela garantia.**
- ADVERTENCIA: Para evitar descargas electrostáticas, ligue-se à terra utilizando uma pulseira antiestática ou toque periodicamente numa<br>superfície metálica não pintada (como um conector no computador).
- ADVERTENCIA: Para evitar a perda de dados, desligue o computador (consulte <u>Desligar o computador</u>) antes de remover a unidade de disco<br>rígido. Não remova a unidade de disco rígido enquanto o computador estiver ligado ou e
- **ADVERTÊNCIA: Para evitar danificar a placa de sistema, remova a bateria principal (consulte [Remover a bateria](file:///C:/data/systems/insM101z/pt/sm/battery.htm#wp1185372)) antes de efectuar qualquer procedimento no interior do computador.**
- **ADVERTÊNCIA: As unidades de disco rígido são extremamente frágeis. Tenha muito cuidado quando manusear a unidade de disco rígido.**
- **NOTA:** A Dell não garante compatibilidade nem presta apoio técnico a unidades de disco rígido obtidas de outros fornecedores que não a Dell.

**NOTA:** Se está a instalar uma unidade de disco rígido obtida a partir de outra fonte que não a Dell, é necessário instalar um sistema operativo, controladores e utilitários na nova unidade de disco rígido.

# <span id="page-21-1"></span>**Remover a unidade de disco rígido**

- 1. Siga as instruções em [Antes de começar](file:///C:/data/systems/insM101z/pt/sm/before.htm#wp1438061).
- 2. Remova a bateria (consulte [Remover a bateria\)](file:///C:/data/systems/insM101z/pt/sm/battery.htm#wp1185372).
- 3. Remova o teclado (consulte [Remover o teclado\)](file:///C:/data/systems/insM101z/pt/sm/keyboard.htm#wp1188497)
- 4. Remova os dois parafusos que fixam o conjunto da unidade de disco rígido à base do computador.
- 5. Utilizando a patilha, faça deslizar o conjunto da unidade de disco rígido para o lado, desligando-o da placa de sistema.
- ADVERTENCIA: Quando a unidade de disco rígido não estiver no computador, coloque-a numa embalagem de protecção antiestática (consulte a<br>secção sobre protecção contra descargas electrostáticas, nas instruções de segurança f
- 6. Levante o conjunto da unidade de disco rígido da base do computador.

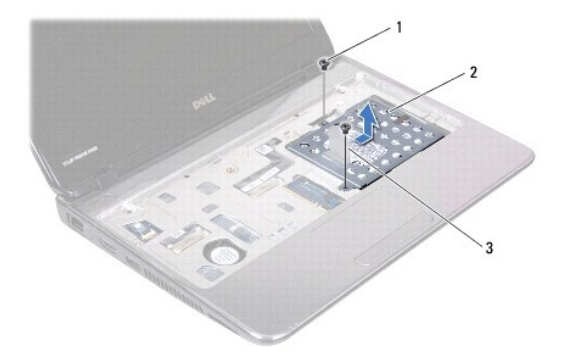

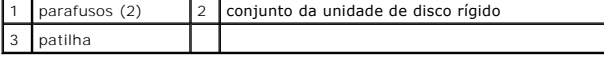

7. Remova os quatro parafusos que fixam o suporte da unidade de disco rígido à unidade de disco rígido.

8. Levante o suporte da unidade de disco rígido e remova-o da unidade.

<span id="page-22-0"></span>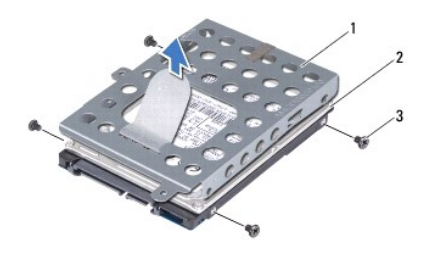

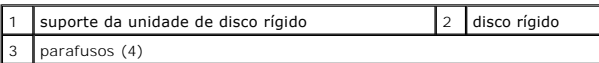

# <span id="page-22-1"></span>**Voltar a colocar a unidade de disco rígido**

- 1. Siga as instruções em [Antes de começar](file:///C:/data/systems/insM101z/pt/sm/before.htm#wp1438061).
- 2. Remova a nova unidade de disco rígido da embalagem. Guarde a embalagem original para armazenar ou transportar a unidade de disco rígido.
- 3. Coloque a unidade de disco rígido no respectivo suporte.
- 4. Coloque novamente os quatro parafusos que fixam o suporte da unidade de disco rígido à unidade de disco rígido.
- 5. Coloque o conjunto da unidade de disco rígido na base do computador.
- 6. Utilize a patilha para fazer deslizar o conjunto da unidade de disco rígido para o conector na placa de sistema.
- 7. Volte a colocar os dois parafusos que fixam o conjunto da unidade de disco rígido à base do computador.
- 8. Volte a colocar o teclado (consulte [Voltar a colocar o teclado](file:///C:/data/systems/insM101z/pt/sm/keyboard.htm#wp1196914)).
- 9. Volte a colocar a bateria (consulte [Voltar a colocar a Bateria](file:///C:/data/systems/insM101z/pt/sm/battery.htm#wp1185330)).
- ADVERTENCIA: Antes de ligar o computador, volte a colocar todos os parafusos e certifique-**se de que não existem parafusos perdidos no interior**<br>do computador. Se não o fizer, poderá provocar danos no computador.
- 10. Instale o sistema operativo do seu computador, conforme necessário. Consulte o tópico "Restaurar o sistema operativo" no *Guia de configuração*.
- 11. Instale os controladores e utilitários do seu computador, conforme necessário.

# <span id="page-23-0"></span> **Tampa intermédia**

**Manual de serviço do Dell™ Inspiron™ 1120** 

- **Remover a tampa intermédia**
- [Voltar a colocar a tampa intermédia](#page-24-1)
- ADVERTENCIA: Antes de efectuar qualquer procedimento no interior do computador, leia as informações de segurança fornecidas com o mesmo.<br>Para obter informações adicionais sobre as melhores práticas de segurança, consulte a **www.dell.com/regulatory\_compliance.**
- ADVERTENCIA: Para evitar descargas electrostáticas, ligue-se à terra utilizando uma pulseira antiestática ou toque periodicamente numa<br>superfície metálica não pintada (como um conector no computador).
- ADVERTENCIA: Apenas um técnico qualificado e especializado deve efectuar reparações no seu computador. Os danos causados por intervenções<br>não autorizadas pela Dell™ não são abrangidos pela garantia.
- **ADVERTÊNCIA: Para evitar danificar a placa de sistema, remova a bateria principal (consulte [Remover a bateria](file:///C:/data/systems/insM101z/pt/sm/battery.htm#wp1185372)) antes de efectuar qualquer procedimento no interior do computador.**

## <span id="page-23-1"></span>**Remover a tampa intermédia**

- 1. Siga as instruções em **[Antes de começar](file:///C:/data/systems/insM101z/pt/sm/before.htm#wp1438061)**.
- 2. Remova a bateria (consulte [Remover a bateria\)](file:///C:/data/systems/insM101z/pt/sm/battery.htm#wp1185372).
- 3. Remova o teclado (consulte [Remover o teclado\)](file:///C:/data/systems/insM101z/pt/sm/keyboard.htm#wp1188497).
- 4. Siga as instruções do [passo 4](file:///C:/data/systems/insM101z/pt/sm/hdd.htm#wp1200224) ao [passo 6](file:///C:/data/systems/insM101z/pt/sm/hdd.htm#wp1200849), em [Remover a unidade de disco rígido](file:///C:/data/systems/insM101z/pt/sm/hdd.htm#wp1184863).
- 5. Remova o apoio para mãos (consulte [Remover o apoio para mãos](file:///C:/data/systems/insM101z/pt/sm/palmrest.htm#wp1051070)).
- 6. Remova o conjunto do ecrã (consulte [Remover o conjunto do ecrã](file:///C:/data/systems/insM101z/pt/sm/display.htm#wp1214210)).
- 7. Remova os dois parafusos que fixam a tampa intermédia à base do computador.

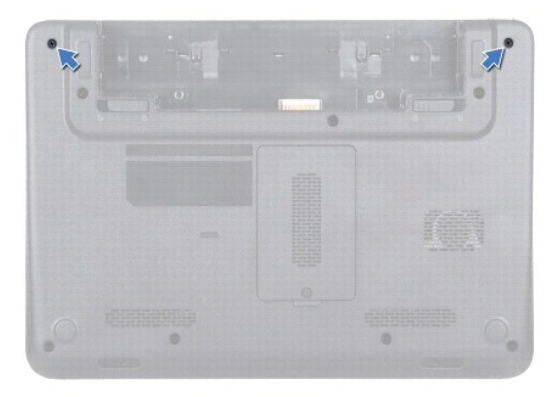

- 8. Vire o computador ao contrário.
- 9. Levante cuidadosamente a tampa intermédia e remova-a da base do computador.

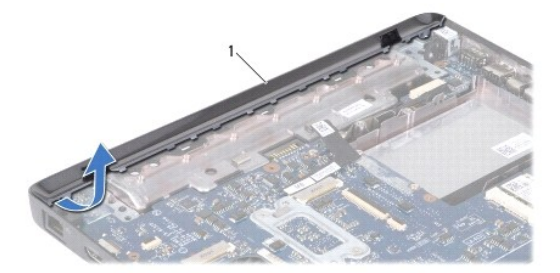

<span id="page-24-0"></span>1 tampa intermédia

## <span id="page-24-1"></span>**Voltar a colocar a tampa intermédia**

- 1. Siga as instruções em [Antes de começar](file:///C:/data/systems/insM101z/pt/sm/before.htm#wp1438061).
- 2. Alinhe as patilhas na tampa intermédia com os encaixes na base do computador e encaixe a tampa intermédia no lugar.
- 3. Vire o computador ao contrário.
- 4. Coloque novamente os dois parafusos que fixam a tampa intermédia à base do computador.
- 5. Volte a colocar o conjunto do ecrã (consulte [Voltar a colocar o conjunto do ecrã](file:///C:/data/systems/insM101z/pt/sm/display.htm#wp1203403)).
- 6. Volte a colocar o apoio para mãos (consulte [Voltar a colocar o apoio para mãos](file:///C:/data/systems/insM101z/pt/sm/palmrest.htm#wp1051265)).
- 7. Siga as instruções do [passo 5](file:///C:/data/systems/insM101z/pt/sm/hdd.htm#wp1204310) ao [passo 7](file:///C:/data/systems/insM101z/pt/sm/hdd.htm#wp1204182), em [Voltar a colocar a unidade de disco rígido](file:///C:/data/systems/insM101z/pt/sm/hdd.htm#wp1207487).
- 8. Volte a colocar o teclado (consulte [Voltar a colocar o teclado](file:///C:/data/systems/insM101z/pt/sm/keyboard.htm#wp1196914)).
- 9. Volte a colocar a bateria (consulte [Voltar a colocar a Bateria](file:///C:/data/systems/insM101z/pt/sm/battery.htm#wp1185330)).

ADVERTENCIA: Antes de ligar o computador, volte a colocar todos os parafusos e certifique-**se de que não existem parafusos perdidos no interior**<br>do computador. Se não o fizer, poderá provocar danos no computador.

<span id="page-25-0"></span> **Teclado Manual de serviço do Dell™ Inspiron™ 1120** 

- **C** Remover o teclado
- **Voltar a colocar o te**
- ADVERTENCIA: Antes de efectuar qualquer procedimento no interior do computador, leia as informações de segurança fornecidas com o mesmo.<br>Para obter informações adicionais sobre as melhores práticas de segurança, consulte a **www.dell.com/regulatory\_compliance.**
- ADVERTENCIA: Apenas um técnico qualificado e especializado deve efectuar reparações no seu computador. Os danos causados por intervenções<br>não autorizadas pela Dell™ não são abrangidos pela garantia.
- ADVERTENCIA: Para evitar descargas electrostáticas, ligue-se à terra utilizando uma pulseira antiestática ou toque periodicamente numa<br>superfície metálica não pintada (como um conector no computador).
- **ADVERTÊNCIA: Para evitar danificar a placa de sistema, remova a bateria principal (consulte [Remover a bateria](file:///C:/data/systems/insM101z/pt/sm/battery.htm#wp1185372)) antes de efectuar qualquer procedimento no interior do computador.**

## <span id="page-25-1"></span>**Remover o teclado**

- 1. Siga as instruções em **[Antes de começar](file:///C:/data/systems/insM101z/pt/sm/before.htm#wp1438061)**.
- 2. Remova a bateria (consulte [Remover a bateria\)](file:///C:/data/systems/insM101z/pt/sm/battery.htm#wp1185372).
- 3. Remova os três parafusos que fixam o teclado à base do computador.

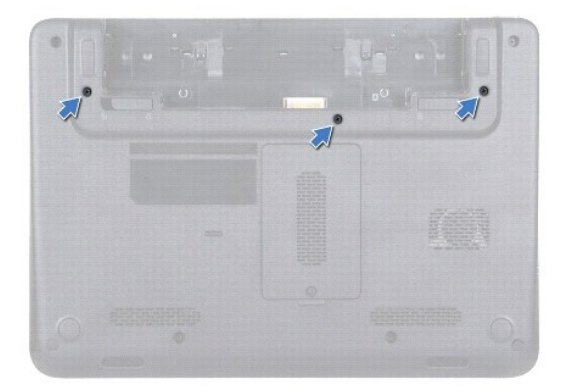

4. Volte o computador ao contrário e abra o ecrã o mais possível.

**ADVERTÊNCIA: O revestimento das teclas do teclado é frágil, facilmente desmontável e demora algum tempo a voltar a colocar. Tenha o máximo cuidado ao remover e manusear o teclado.** 

**ADVERTÊNCIA: Seja extremamente cuidadoso quando remover e manusear o teclado. Caso contrário, pode riscar o painel do ecrã.** 

5. Faça deslizar um instrumento de plástico pontiagudo entre o teclado e o apoio para mãos e afaste e levante o teclado para desencaixá-lo das patilhas do apoio para mãos.

<span id="page-26-0"></span>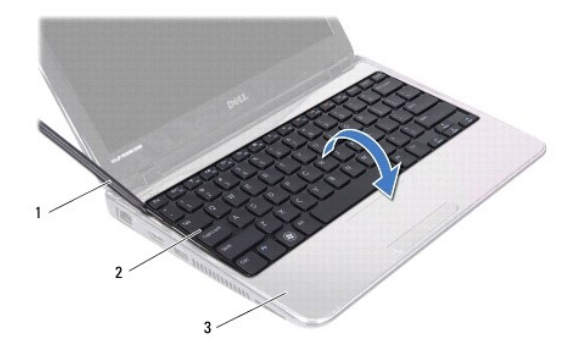

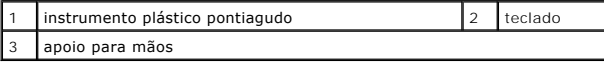

6. Levante cuidadosamente o teclado e faça deslizar as patilhas do teclado para fora das ranhuras no apoio para mãos.

- 7. Vire o teclado ao contrário e coloque-o sobre o apoio para mãos.
- 8. Levante o trinco do conector e desligue o cabo do teclado do conector na placa de sistema.
- 9. Levante o teclado do apoio para mãos.

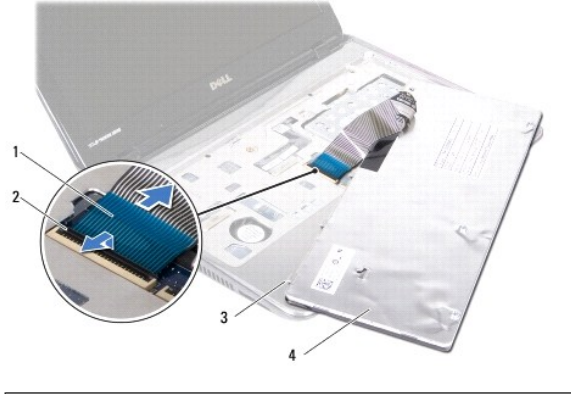

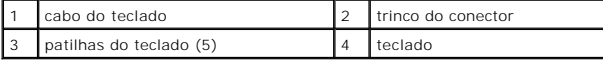

# <span id="page-26-1"></span>**Voltar a colocar o teclado**

- 1. Siga as instruções em [Antes de começar](file:///C:/data/systems/insM101z/pt/sm/before.htm#wp1438061).
- 2. Faça deslizar o cabo do teclado para o conector na placa de sistema e pressione o trinco do conector para fixar o cabo.
- 3. Alinhe as patilhas na parte inferior do teclado com as ranhuras do apoio para mãos e baixe o teclado para o respectivo lugar.
- 4. Prima ligeiramente em volta das extremidades do teclado para o fixar sob as patilhas do apoio para mãos.
- 5. Feche o ecrã e vire o computador ao contrário.
- 6. Volte a colocar os três parafusos que fixam o teclado à base do computador.
- 7. Volte a colocar a bateria (consulte [Voltar a colocar a Bateria](file:///C:/data/systems/insM101z/pt/sm/battery.htm#wp1185330)).

ADVERTENCIA: Antes de ligar o computador, volte a colocar todos os parafusos e certifique-**se de que não existem parafusos perdidos no interior**<br>do computador. Se não o fizer, poderá provocar danos no computador.

### <span id="page-28-0"></span> **Módulo(s) de memória Manual de serviço do Dell™ Inspiron™ 1120**

- [Remover o\(s\) módulo\(s\) de memória](#page-28-1)
- Voltar a colocar o(s) módulo(s) de me
- ADVERTENCIA: Antes de efectuar qualquer procedimento no interior do computador, leia as informações de segurança fornecidas com o mesmo.<br>Para obter informações adicionais sobre as melhores práticas de segurança, consulte a **www.dell.com/regulatory\_compliance.**
- ADVERTENCIA: Apenas um técnico qualificado e especializado deve efectuar reparações no seu computador. Os danos causados por intervenções<br>não autorizadas pela Dell™ não são abrangidos pela garantia.
- ADVERTENCIA: Para evitar descargas electrostáticas, ligue-se à terra utilizando uma pulseira antiestática ou toque periodicamente numa<br>superfície metálica não pintada (como um conector no computador).
- **ADVERTÊNCIA: Para evitar danificar a placa de sistema, remova a bateria principal (consulte [Remover a bateria](file:///C:/data/systems/insM101z/pt/sm/battery.htm#wp1185372)) antes de efectuar qualquer procedimento no interior do computador.**

Pode aumentar a memória do computador instalando módulos de memória na placa de sistema. Consulte a secção "Especificações" no *Guia de configuração,*<br>fornecido com o seu computador, ou em **support dell com/manuals,** para

**NOTA:** Os módulos de memória adquiridos na Dell™ estão abrangidos pela garantia do computador.

O computador tem dois conectores SODIMM que permitem um fácil acesso através da parte inferior do computador.

## <span id="page-28-1"></span>**Remover o(s) módulo(s) de memória**

- 1. Siga as instruções em [Antes de começar](file:///C:/data/systems/insM101z/pt/sm/before.htm#wp1438061).
- 2. Remova a bateria (consulte [Remover a bateria\)](file:///C:/data/systems/insM101z/pt/sm/battery.htm#wp1185372).
- 3. Desaperte o parafuso integrado que fixa a tampa do módulo de memória à base do computador.
- 4. Levante a tampa do módulo de memória, removendo-a da base do computador.

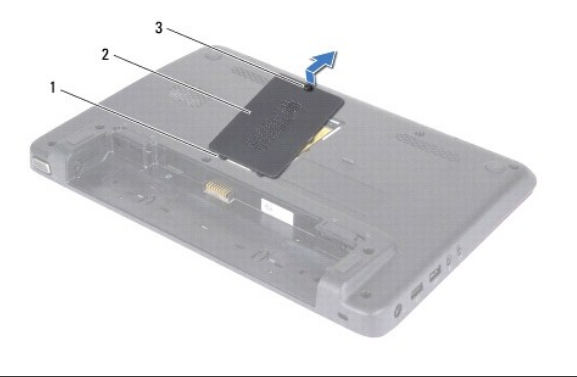

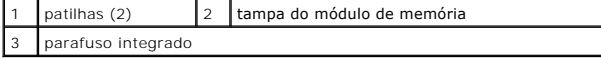

- **ADVERTÊNCIA: Para evitar danos no conector do módulo de memória, não utilize ferramentas para alargar os ganchos de fixação do módulo de memória.**
- 5. Utilize as pontas dos dedos para abrir cuidadosamente os ganchos de fixação em cada uma das extremidades do conector do módulo de memória até que o módulo de memória seja visível.
- 6. Remova o módulo de memória do respectivo conector.

<span id="page-29-1"></span>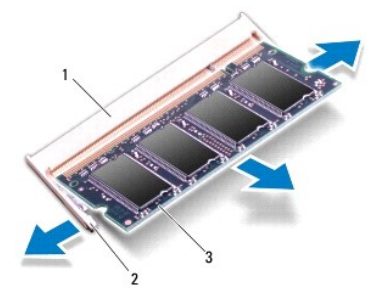

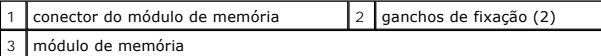

# <span id="page-29-0"></span>**Voltar a colocar o(s) módulo(s) de memória**

**ADVERTÊNCIA: Se necessitar de instalar módulos de memória em dois conectores, instale um módulo no conector inferior antes de instalar um módulo no conector superior.** 

- 1. Siga as instruções em [Antes de começar](file:///C:/data/systems/insM101z/pt/sm/before.htm#wp1438061).
- 2. Alinhe o entalhe no módulo de memória com a patilha no conector do módulo de memória.
- 3. Faça deslizar o módulo de memória para o conector, num ângulo de 45 graus, e pressione o mesmo para baixo até este ficar firmemente encaixado no<br>respectivo lugar. Se não ouvir um estalido, remova o módulo de memória e v

**Z** NOTA: Se o módulo de memória não estiver correctamente instalado, o computador pode não arrancar.

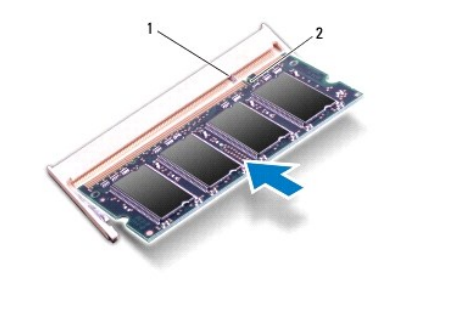

patilha 2 entalhe

- 4. Faça deslizar as patilhas da tampa do módulo de memória para os encaixes na base do computador e encaixe-a cuidadosamente no respectivo lugar.
- 5. Aperte o parafuso que fixa a tampa do módulo de memória à base do computador.
- 6. Volte a colocar a bateria (consulte [Voltar a colocar a Bateria](file:///C:/data/systems/insM101z/pt/sm/battery.htm#wp1185330)).
- 7. Ligue o adaptador de CA ao computador e a uma tomada eléctrica.
- 8. Ligue o computador.

Ao iniciar, o computador detecta o(s) módulo(s) de memória e actualiza automaticamente as informações de configuração do sistema.

Para confirmar a quantidade de memória instalada no computador, clique em Start (Iniciar) **↔ Control Panel** (Painel de Controlo)→ System and Security (Sistema e segurança)® **System** (Sistema).

#### <span id="page-31-0"></span> **Mini-Card(s) sem fios Manual de serviço do Dell™ Inspiron™ 1120**

- Remover a Mini-Card(s)
- **Instalar as Mini-Card(s)**
- $\mathbb{A}$ ADVERTENCIA: Antes de efectuar qualquer procedimento no interior do computador, leia as informações de segurança fornecidas com o mesmo.<br>Para obter informações adicionais sobre as melhores práticas de segurança, consulte a **www.dell.com/regulatory\_compliance. ADVERTÊNCIA: Apenas um técnico qualificado e especializado deve efectuar reparações no seu computador. Os danos causados por intervenções não autorizadas pela Dell™ não são abrangidos pela garantia.**  ADVERTENCIA: Para evitar descargas electrostáticas, ligue-se à terra utilizando uma pulseira antiestática ou toque periodicamente numa<br>superfície metálica não pintada (como um conector no computador). **ADVERTÊNCIA: Para evitar danificar a placa de sistema, remova a bateria principal (consulte [Remover a bateria](file:///C:/data/systems/insM101z/pt/sm/battery.htm#wp1185372)) antes de efectuar qualquer procedimento no interior do computador.**  ADVERTENCIA: Quando a Mini-Card não estiver no computador, coloque-a numa embalagem de protecção antiestática (consulte a secção<br>"Protecção contra descargas electrostáticas", nas instruções de segurança fornecidas com o se **A NOTA:** A Dell não garante compatibilidade nem presta apoio técnico a Mini-Cards de outros fornecedores que não a Dell. Se encomendou uma Mini-Card sem fios com o seu computador, esta já se encontra instalada.

O seu computador apresenta uma ranhura para Mini-Card de dimensão completa e uma ranhuras para Mini-Card de meia dimensão:

- l Uma ranhura para Mini-Card de dimensão completa suporta rede de banda larga móvel, rede de área local sem fios (WWAN), GPS ou módulo de sintonizador de TV.
- 1 Uma ranhura para Mini-Card de meia dimensão para rede local sem fios (WLAN), combinação WLAN/Bluetooth® ou Worldwide Interoperability para Microwave Access (WiMax)

 $\%$  **NOTA: Dependendo da configuração do computador aquando da venda, as ranhuras Mini-Card podem ter ou não Mini-Cards instaladas.** 

## <span id="page-31-1"></span>**Remover a Mini-Card(s)**

- 1. Siga as instruções em [Antes de começar](file:///C:/data/systems/insM101z/pt/sm/before.htm#wp1438061).
- 2. Remova a bateria (consulte [Remover a bateria\)](file:///C:/data/systems/insM101z/pt/sm/battery.htm#wp1185372).
- 3. Remova o teclado (consulte [Remover o teclado\)](file:///C:/data/systems/insM101z/pt/sm/keyboard.htm#wp1188497).
- 4. Siga as instruções do [passo 4](file:///C:/data/systems/insM101z/pt/sm/hdd.htm#wp1200224) ao [passo 6](file:///C:/data/systems/insM101z/pt/sm/hdd.htm#wp1200849), em [Remover a unidade de disco rígido](file:///C:/data/systems/insM101z/pt/sm/hdd.htm#wp1184863).
- 5. Remova o apoio para mãos (consulte [Remover o apoio para mãos](file:///C:/data/systems/insM101z/pt/sm/palmrest.htm#wp1051070)).
- 6. Desligue os cabos de antena da Mini-Card.
- 7. Remova o parafuso que fixa a Mini-Card à placa de sistema.

**//** NOTA: A ranhura Mini-Card de dimensão completa do seu computador apenas poderá aceitar uma Mini-Card WWAN ou um sintonizador de TV, num dado momento.

<span id="page-32-1"></span>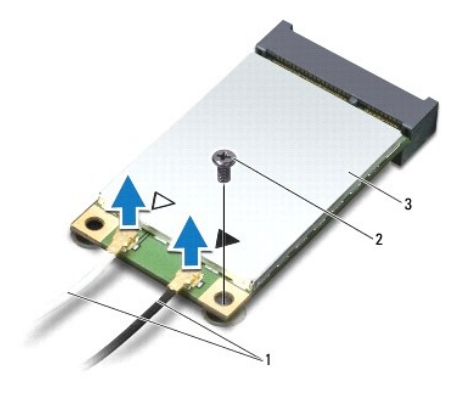

| cabos de antena (2)   2   parafuso |  |
|------------------------------------|--|
| Mini-Card                          |  |

8. Levante e remova a Mini-Card do conector da placa de sistema.

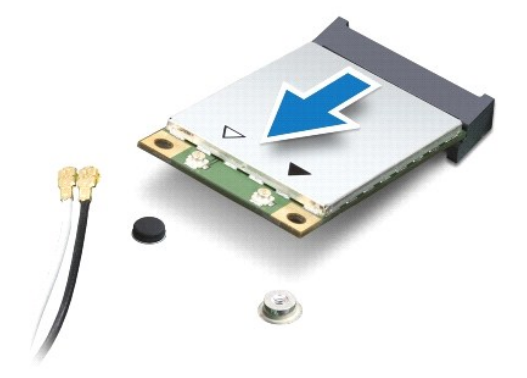

## <span id="page-32-0"></span>**Instalar as Mini-Card(s)**

- 1. Siga as instruções em [Antes de começar](file:///C:/data/systems/insM101z/pt/sm/before.htm#wp1438061).
- 2. Remova a nova Mini-Card da respectiva embalagem.
- **ADVERTÊNCIA: Utilize uma pressão firme e constante para fazer deslizar a placa para o respectivo lugar. Se utilizar força excessiva, pode danificar o conector.**
- **ADVERTÊNCIA: Os conectores têm formatos especiais de forma a garantir uma inserção correcta. Se sentir resistência, verifique os conectores da placa e da placa de sistema e volte a alinhar a placa.**

**ADVERTÊNCIA: Para evitar danificar a Mini-Card, nunca coloque cabos por baixo da placa.** 

- 3. Introduza o conector da Mini-Card a um ângulo de 45 graus no conector da placa de sistema adequado. Por exemplo, o conector da placa de WLAN está indicado como **WLAN**.
- 4. Pressione a outra extremidade da Mini-Card na ranhura da placa de sistema e volte a colocar o parafuso que fixa a Mini-Card à placa de sistema.
- 5. Ligue os cabos de antena apropriados à Mini-Card que está a instalar. A tabela seguinte mostra o esquema de cores dos cabos de antena para as Mini-Cards suportadas pelo computador.

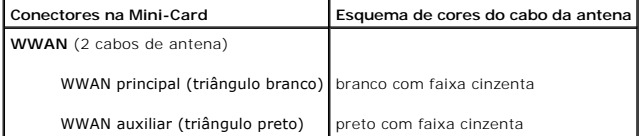

**WLAN** (2 cabos de antena) WLAN principal (triângulo branco) branco WLAN auxiliar (triângulo preto) **sintonizador de TV** (1 cabo de antena) preto preto

6. Prenda os cabos de antena não utilizados na manga de protecção Mylar.

7. Volte a colocar o apoio para mãos (consulte [Voltar a colocar o apoio para mãos](file:///C:/data/systems/insM101z/pt/sm/palmrest.htm#wp1051265)).

8. Siga as instruções do [passo 5](file:///C:/data/systems/insM101z/pt/sm/hdd.htm#wp1204310) ao [passo 7](file:///C:/data/systems/insM101z/pt/sm/hdd.htm#wp1204182), em [Voltar a colocar a unidade de disco rígido](file:///C:/data/systems/insM101z/pt/sm/hdd.htm#wp1207487).

9. Volte a colocar o teclado (consulte [Voltar a colocar o teclado](file:///C:/data/systems/insM101z/pt/sm/keyboard.htm#wp1196914)).

10. Volte a colocar a bateria (consulte [Voltar a colocar a Bateria](file:///C:/data/systems/insM101z/pt/sm/battery.htm#wp1185330)).

11. Instale os controladores e os utilitários para o seu computador, conforme for necessário.

**A** NOTA: Se estiver a instalar uma Mini-Card sem fios de outro fornecedor que não a Dell, deve instalar os utilitários e controladores apropriados.

# <span id="page-34-0"></span> **Apoio para mãos**

**Manual de serviço do Dell™ Inspiron™ 1120** 

- **O** Remover o apoio para mãos
- [Voltar a colocar o apoio para mãos](#page-35-1)
- ADVERTENCIA: Antes de efectuar qualquer procedimento no interior do computador, leia as informações de segurança fornecidas com o mesmo.<br>Para obter informações adicionais sobre as melhores práticas de segurança, consulte a **www.dell.com/regulatory\_compliance.**
- **ADVERTÊNCIA: Para evitar descargas electrostáticas, ligue-se à terra utilizando uma pulseira antiestática ou toque periodicamente numa superfície metálica não pintada (como um conector no computador).**
- ADVERTENCIA: Apenas um técnico qualificado e especializado deve efectuar reparações no seu computador. Os danos causados por intervenções<br>não autorizadas pela Dell™ não são abrangidos pela garantia.
- **ADVERTÊNCIA: Para evitar danificar a placa de sistema, remova a bateria principal (consulte [Remover a bateria](file:///C:/data/systems/insM101z/pt/sm/battery.htm#wp1185372)) antes de efectuar qualquer procedimento no interior do computador.**

## <span id="page-34-1"></span>**Remover o apoio para mãos**

- 1. Siga as instruções em [Antes de começar](file:///C:/data/systems/insM101z/pt/sm/before.htm#wp1438061).
- 2. Remova a bateria (consulte [Remover a bateria\)](file:///C:/data/systems/insM101z/pt/sm/battery.htm#wp1185372).
- 3. Remova o teclado (consulte [Remover o teclado\)](file:///C:/data/systems/insM101z/pt/sm/keyboard.htm#wp1188497).
- 4. Siga as instruções do [passo 4](file:///C:/data/systems/insM101z/pt/sm/hdd.htm#wp1200224) ao [passo 6](file:///C:/data/systems/insM101z/pt/sm/hdd.htm#wp1200849), em [Remover a unidade de disco rígido](file:///C:/data/systems/insM101z/pt/sm/hdd.htm#wp1184863).
- 5. Feche o ecrã e vire o computador ao contrário.
- 6. Com um instrumento pontiagudo de plástico, remova as duas protecções de borracha que cobrem os parafusos do apoio para mãos na base do computador.
- 7. Remova os quatro parafusos que fixam o apoio para mãos à base do computador.

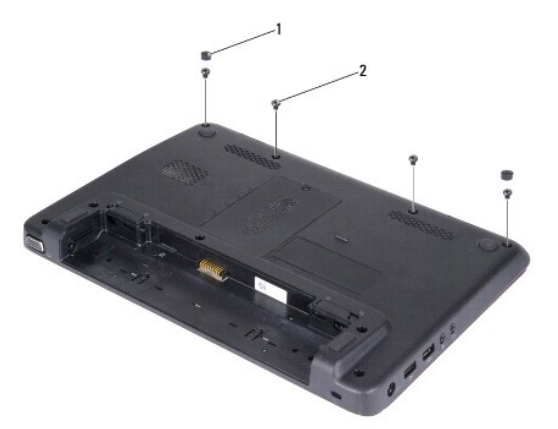

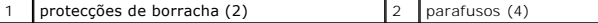

- 8. Volte o computador ao contrário e abra o ecrã o mais possível.
- 9. Remova os três parafusos que fixam o apoio para mãos à base do computador.
- 10. Levante o trinco do conector e puxe a patilha para desligar o cabo do painel táctil e o cabo da placa do botão de alimentação dos respectivos conectores na placa de sistema.

#### **ADVERTÊNCIA: Separe cuidadosamente o apoio para mãos da base do computador para evitar danificar o mesmo.**

11. Faça deslizar um instrumento de plástico pontiagudo entre a base do computador e o apoio para mãos e levante o apoio para mãos da base do computador.

<span id="page-35-0"></span>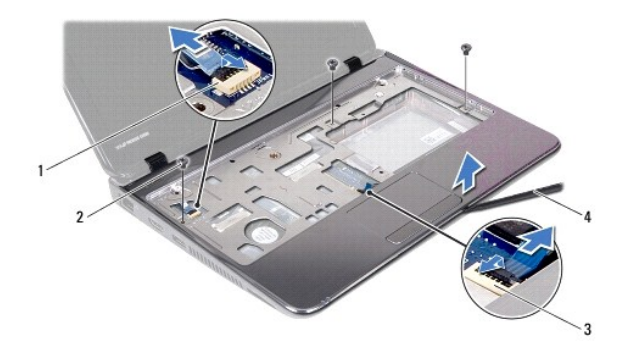

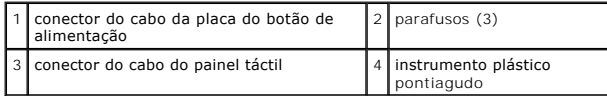

# <span id="page-35-1"></span>**Voltar a colocar o apoio para mãos**

- 1. Siga as instruções em [Antes de começar](file:///C:/data/systems/insM101z/pt/sm/before.htm#wp1438061).
- 2. Alinhe o apoio para mãos sobre a base do computador e encaixe-o cuidadosamente.
- 3. Faça deslizar o cabo do painel táctil e o cabo da placa do botão de alimentação para os respectivos conectores na placa de sistema e prima o trinco do conector para fixar os cabos.
- 4. Volte a colocar os três parafusos que fixam o apoio para mãos à base do computador.
- 5. Siga as instruções do [passo 5](file:///C:/data/systems/insM101z/pt/sm/hdd.htm#wp1204310) ao [passo 7](file:///C:/data/systems/insM101z/pt/sm/hdd.htm#wp1204182), em [Voltar a colocar a unidade de disco rígido](file:///C:/data/systems/insM101z/pt/sm/hdd.htm#wp1207487).
- 6. Volte a colocar o teclado (consulte [Voltar a colocar o teclado](file:///C:/data/systems/insM101z/pt/sm/keyboard.htm#wp1196914)).
- 7. Feche o ecrã e vire o computador ao contrário.
- 8. Volte a colocar os quatro parafusos que fixam o apoio para mãos à base do computador.
- 9. Volte a colocar as duas protecções de borracha que cobrem os parafusos do apoio para mãos na base do computador.
- 10. Volte a colocar a bateria (consulte [Voltar a colocar a Bateria](file:///C:/data/systems/insM101z/pt/sm/battery.htm#wp1185330)).

ADVERTENCIA: Antes de ligar o computador, volte a colocar todos os parafusos e certifique-**se de que não existem parafusos perdidos no interior**<br>do computador. Se não o fizer, poderá provocar danos no computador.

### <span id="page-36-0"></span> **Placa do botão de alimentação Manual de serviço do Dell™ Inspiron™ 1120**

- 
- [Remover a placa do botão de alimentação](#page-36-1)  O Voltar a colocar a placa do botão de alimentação
- 
- ADVERTENCIA: Antes de efectuar qualquer procedimento no interior do computador, leia as informações de segurança fornecidas com o mesmo.<br>Para obter informações adicionais sobre as melhores práticas de segurança, consulte a **www.dell.com/regulatory\_compliance.**
- ADVERTENCIA: Apenas um técnico qualificado e especializado deve efectuar reparações no seu computador. Os danos causados por intervenções<br>não autorizadas pela Dell™ não são abrangidos pela garantia.
- ADVERTENCIA: Para evitar descargas electrostáticas, ligue-se à terra utilizando uma pulseira antiestática ou toque periodicamente numa<br>superfície metálica não pintada (como um conector no computador).
- **ADVERTÊNCIA: Para evitar danificar a placa de sistema, remova a bateria principal (consulte [Remover a bateria](file:///C:/data/systems/insM101z/pt/sm/battery.htm#wp1185372)) antes de efectuar qualquer procedimento no interior do computador.**

## <span id="page-36-1"></span>**Remover a placa do botão de alimentação**

- 1. Siga as instruções em [Antes de começar](file:///C:/data/systems/insM101z/pt/sm/before.htm#wp1438061).
- 2. Remova a bateria (consulte [Remover a bateria\)](file:///C:/data/systems/insM101z/pt/sm/battery.htm#wp1185372).
- 3. Remova o teclado (consulte [Remover o teclado\)](file:///C:/data/systems/insM101z/pt/sm/keyboard.htm#wp1188497).
- 4. Siga as instruções do [passo 4](file:///C:/data/systems/insM101z/pt/sm/hdd.htm#wp1200224) ao [passo 6](file:///C:/data/systems/insM101z/pt/sm/hdd.htm#wp1200849), em [Remover a unidade de disco rígido](file:///C:/data/systems/insM101z/pt/sm/hdd.htm#wp1184863).
- 5. Remova o apoio para mãos (consulte [Remover o apoio para mãos](file:///C:/data/systems/insM101z/pt/sm/palmrest.htm#wp1051070)).
- 6. Vire ao contrário o apoio para mãos e remova o parafuso que fixa a placa do botão de alimentação ao apoio para mãos.
- 7. Remova a placa do botão de alimentação do apoio para mãos, levantando- a.

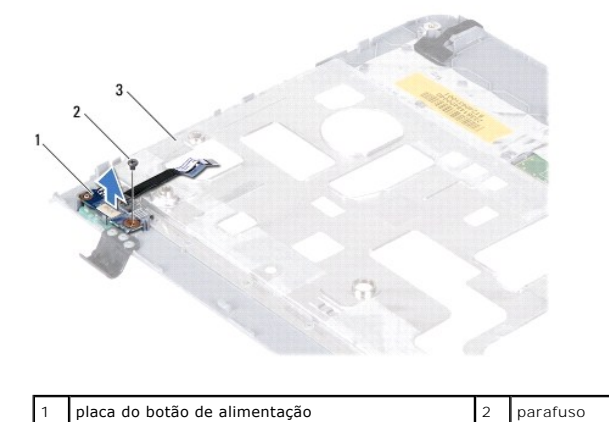

# <span id="page-36-2"></span>**Voltar a colocar a placa do botão de alimentação**

1. Siga as instruções em [Antes de começar](file:///C:/data/systems/insM101z/pt/sm/before.htm#wp1438061).

parte posterior do apoio para mãos

- 2. Alinhe o orifício do parafuso da placa do botão de alimentação com o orifício do parafuso no apoio para mãos.
- 3. Volte a colocar o parafuso que fixa a placa do botão de alimentação ao apoio para mãos.
- 4. Volte a colocar o apoio para mãos (consulte [Voltar a colocar o apoio para mãos](file:///C:/data/systems/insM101z/pt/sm/palmrest.htm#wp1051265)).
- 5. Siga as instruções do [passo 5](file:///C:/data/systems/insM101z/pt/sm/hdd.htm#wp1204310) ao [passo 7](file:///C:/data/systems/insM101z/pt/sm/hdd.htm#wp1204182), em [Voltar a colocar a unidade de disco rígido](file:///C:/data/systems/insM101z/pt/sm/hdd.htm#wp1207487).

6. Volte a colocar o teclado (consulte [Voltar a colocar o teclado](file:///C:/data/systems/insM101z/pt/sm/keyboard.htm#wp1196914)).

7. Volte a colocar a bateria (consulte [Voltar a colocar a Bateria](file:///C:/data/systems/insM101z/pt/sm/battery.htm#wp1185330)).

ADVERTENCIA: Antes de ligar o computador, volte a colocar todos os parafusos e certifique-**se de que não existem parafusos perdidos no interior**<br>do computador. Se não o fizer, poderá provocar danos no computador.

## <span id="page-38-0"></span> **Altifalantes**

**Manual de serviço do Dell™ Inspiron™ 1120** 

- **•** Remover os altifalantes
- **O** Voltar a colocar os altifal
- ADVERTENCIA: Antes de efectuar qualquer procedimento no interior do computador, leia as informações de segurança fornecidas com o mesmo.<br>Para obter informações adicionais sobre as melhores práticas de segurança, consulte a **www.dell.com/regulatory\_compliance.**
- ADVERTENCIA: Apenas um técnico qualificado e especializado deve efectuar reparações no seu computador. Os danos causados por intervenções<br>não autorizadas pela Dell™ não são abrangidos pela garantia.
- ADVERTENCIA: Para evitar descargas electrostáticas, ligue-se à terra utilizando uma pulseira antiestática ou toque periodicamente numa<br>superfície metálica não pintada (como um conector no computador).
- **ADVERTÊNCIA: Para evitar danificar a placa de sistema, remova a bateria principal (consulte [Remover a bateria](file:///C:/data/systems/insM101z/pt/sm/battery.htm#wp1185372)) antes de efectuar qualquer procedimento no interior do computador.**

## <span id="page-38-1"></span>**Remover os altifalantes**

- 1. Siga as instruções em **[Antes de começar](file:///C:/data/systems/insM101z/pt/sm/before.htm#wp1438061)**.
- 2. Remova a placa de sistema (consulte [Remover a placa de sistema\)](file:///C:/data/systems/insM101z/pt/sm/sysboard.htm#wp1037428).
- 3. Desligue o cabo dos altifalantes do conector na placa de áudio.
- 4. Remova os quatro parafusos (dois em cada altifalante) que fixam os altifalantes à base do computador.
- 5. Levante os altifalantes da base do computador.

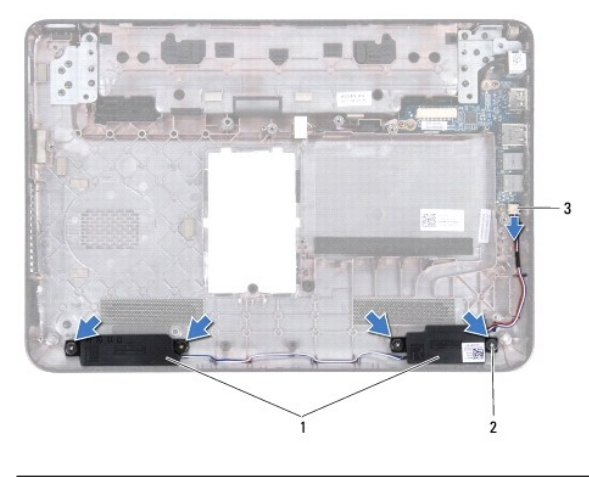

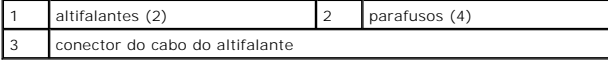

## <span id="page-38-2"></span>**Voltar a colocar os altifalantes**

- 1. Siga as instruções em [Antes de começar](file:///C:/data/systems/insM101z/pt/sm/before.htm#wp1438061).
- 2. Coloque os altifalantes na base do computador.
- 3. Volte a colocar os quatro parafusos (dois em cada altifalante) que fixam os altifalantes à base do computador.
- 4. Ligue o cabo dos altifalantes ao conector na placa de áudio.
- 5. Volte a colocar a placa de sistema (consulte [Voltar a colocar a placa de sistema\)](file:///C:/data/systems/insM101z/pt/sm/sysboard.htm#wp1050884).

ADVERTENCIA: Antes de ligar o computador, volte a colocar todos os parafusos e certifique-**se de que não existem parafusos perdidos no interior**<br>do computador. Se não o fizer, poderá provocar danos no computador.

#### <span id="page-40-0"></span> **Placa de sistema Manual de serviço do Dell™ Inspiron™ 1120**

- Remover a placa de sistema
- O Voltar a colocar a placa de sist
- ADVERTENCIA: Antes de efectuar qualquer procedimento no interior do computador, leia as informações de segurança fornecidas com o mesmo.<br>Para obter informações adicionais sobre as melhores práticas de segurança, consulte a **www.dell.com/regulatory\_compliance.**
- ADVERTENCIA: Apenas um técnico qualificado e especializado deve efectuar reparações no seu computador. Os danos causados por intervenções<br>não autorizadas pela Dell™ não são abrangidos pela garantia.
- ADVERTENCIA: Para evitar descargas electrostáticas, ligue-se à terra utilizando uma pulseira antiestática ou toque periodicamente numa<br>superfície metálica não pintada (como um conector no computador).
- **ADVERTÊNCIA: Para evitar danificar a placa de sistema, remova a bateria principal (consulte [Remover a bateria](file:///C:/data/systems/insM101z/pt/sm/battery.htm#wp1185372)) antes de efectuar qualquer procedimento no interior do computador.**

## <span id="page-40-1"></span>**Remover a placa de sistema**

- 1. Siga as instruções em **[Antes de começar](file:///C:/data/systems/insM101z/pt/sm/before.htm#wp1438061)**.
- 2. Remova a bateria (consulte [Remover a bateria\)](file:///C:/data/systems/insM101z/pt/sm/battery.htm#wp1185372).
- 3. Remova o(s) módulo(s) de memória (consulte [Remover o\(s\) módulo\(s\) de memória](file:///C:/data/systems/insM101z/pt/sm/memory.htm#wp1186694)).
- 4. Remova o teclado (consulte [Remover o teclado\)](file:///C:/data/systems/insM101z/pt/sm/keyboard.htm#wp1188497).
- 5. Siga as instruções do [passo 4](file:///C:/data/systems/insM101z/pt/sm/hdd.htm#wp1200224) ao [passo 6](file:///C:/data/systems/insM101z/pt/sm/hdd.htm#wp1200849), em [Remover a unidade de disco rígido](file:///C:/data/systems/insM101z/pt/sm/hdd.htm#wp1184863).
- 6. Remova o apoio para mãos (consulte [Remover o apoio para mãos](file:///C:/data/systems/insM101z/pt/sm/palmrest.htm#wp1051070)).
- 7. Remova a(s) Mini-Card(s) (consulte [Remover a Mini-Card\(s\)\)](file:///C:/data/systems/insM101z/pt/sm/minicard.htm#wp1186040).
- 8. Remova o conjunto do ecrã (consulte [Remover o conjunto do ecrã](file:///C:/data/systems/insM101z/pt/sm/display.htm#wp1214210)).
- 9. Remova a tampa do módulo (consulte [Remover a tampa intermédia](file:///C:/data/systems/insM101z/pt/sm/hingecvr.htm#wp1188834)).
- 10. Desligue o cabo de áudio dos conectores na placa de sistema e na placa de áudio.

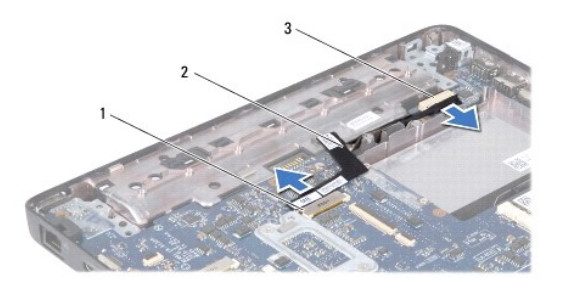

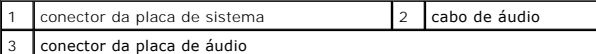

- 11. Remova a bateria de célula tipo moeda (consulte [Remover a bateria de célula tipo moeda](file:///C:/data/systems/insM101z/pt/sm/coinbatt.htm#wp1187814)).
- 12. Remova o parafuso que fixa a placa de sistema à base do computador.
- 13. Levante ligeiramente a placa de sistema e desligue o cabo do conector do adaptador de CA da placa de sistema.
- 14. Levante completamente a placa de sistema da base do computador.

<span id="page-41-0"></span>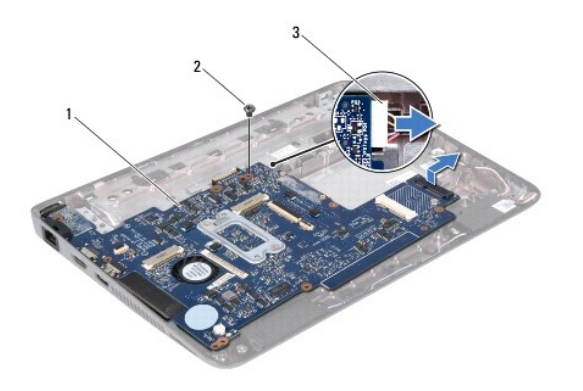

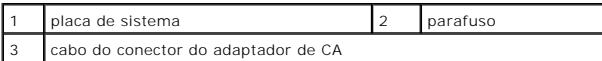

15. [Se estiver a substituir a placa de sistema, remova também o conjunto da ventoinha e dissipador de calor do processador \(consulte](file:///C:/data/systems/insM101z/pt/sm/cpucool.htm#wp1119269) Remover o dissipador de calor do processador).

# <span id="page-41-1"></span>**Voltar a colocar a placa de sistema**

- 1. Siga as instruções em [Antes de começar](file:///C:/data/systems/insM101z/pt/sm/before.htm#wp1438061).
- 2. Se removido, volte a colocar o conjunto da ventoinha e dissipador de calor do processador (consulte Voltar a colocar o dissipador de calor do processador).
- 3. Ligue o cabo do conector do adaptador de CA à placa de sistema.
- 4. Alinhe os conectores na placa de sistema com as ranhuras na base do computador e use as guias de alinhamento da base do computador para colocar correctamente a placa de sistema.
- 5. Volte a colocar o parafuso que fixa a placa de sistema à base do computador.
- 6. Volte a colocar a bateria de célula tipo moeda (consulte [Voltar a colocar a bateria de célula tipo moeda](file:///C:/data/systems/insM101z/pt/sm/coinbatt.htm#wp1199074)).
- 7. Ligue o cabo de áudio aos conectores na placa de sistema e na placa de áudio.
- 8. Volte a colocar a tampa intermédia (consulte [Voltar a colocar a tampa intermédia](file:///C:/data/systems/insM101z/pt/sm/hingecvr.htm#wp1189306)).
- 9. Volte a colocar o conjunto do ecrã (consulte [Voltar a colocar o conjunto do ecrã](file:///C:/data/systems/insM101z/pt/sm/display.htm#wp1203403)).
- 10. Volte a colocar a(s) Mini-Card(s) (consulte *Instalar as Mini-Card(s)*).
- 11. Volte a colocar o apoio para mãos (consulte [Voltar a colocar o apoio para mãos](file:///C:/data/systems/insM101z/pt/sm/palmrest.htm#wp1051265)).
- 12. Siga as instruções do [passo 5](file:///C:/data/systems/insM101z/pt/sm/hdd.htm#wp1204310) ao [passo 7](file:///C:/data/systems/insM101z/pt/sm/hdd.htm#wp1204182), em [Voltar a colocar a unidade de disco rígido](file:///C:/data/systems/insM101z/pt/sm/hdd.htm#wp1207487).
- 13. Volte a colocar o teclado (consulte [Voltar a colocar o teclado](file:///C:/data/systems/insM101z/pt/sm/keyboard.htm#wp1196914)).
- 14. Volte a colocar o(s) módulo(s) de memória (consulte [Voltar a colocar o\(s\) módulo\(s\) de memória](file:///C:/data/systems/insM101z/pt/sm/memory.htm#wp1181089)).
- 15. Volte a colocar a bateria (consulte [Voltar a colocar a Bateria](file:///C:/data/systems/insM101z/pt/sm/battery.htm#wp1185330)).

ADVERTENCIA: Antes de ligar o computador, volte a colocar todos os parafusos e certifique-**se de que não existem parafusos perdidos no interior**<br>do computador. Se não o fizer, poderá provocar danos no computador.

16. Ligue o computador.

**V** NOTA: Após ter substituído a placa de sistema, introduza o número da etiqueta de serviço do computador no BIOS da placa de sistema de substituição.

17. Introduza a etiqueta de serviço:

- a. Certifique-se de que o adaptador de CA está ligado e que a bateria principal está correctamente instalada.
- b. Prima <F2> durante o POST para aceder ao programa de configuração do sistema.
- c. Navegue até ao separador **Security** (Segurança) e introduza a etiqueta de serviço no campo **Set Service Tag** (Definir etiqueta de serviço).